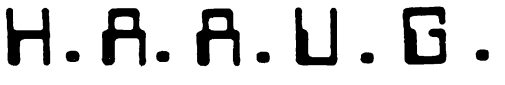

HOUSTON ARBA APPLE USERS SROUP

# THE APPLE BARREL

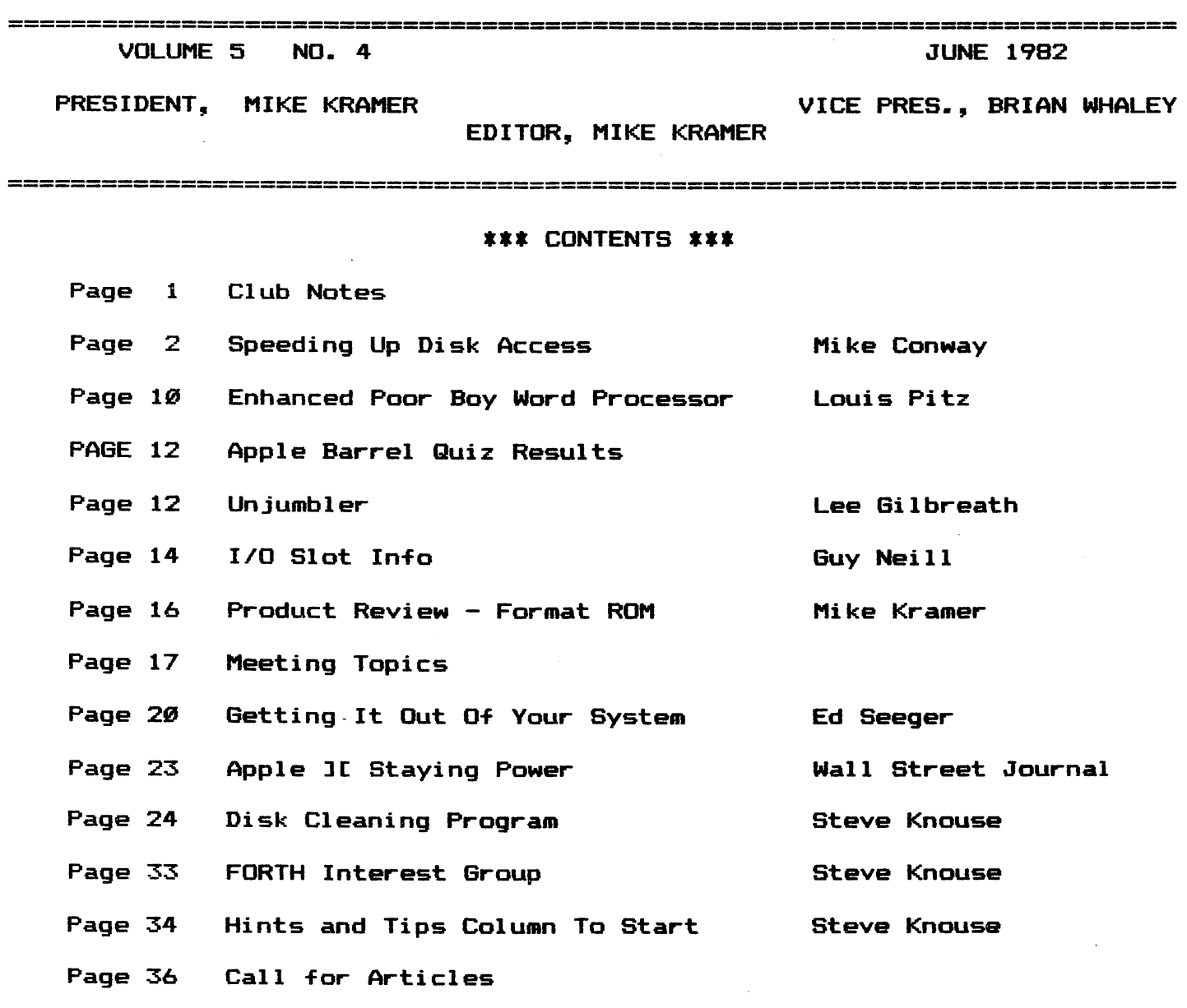

#### CLUB NOTES

The HOUSTON AREA APPLE USERS GROUP is an Apple user club, not affiliated with Apple, Inc., or any retail computer store. HAAU6 is a member of the International Apple Core and supports its publications and purposes. General membership meetings are held on the second Thursday of each month in the rear chapel of<br>Memorial Lutheran Church, 5800 Memorial Lutheran Westheimer, between Chimney Rock and Jungman Library, beginning at 6:30 P.M. An additional general meeting is held at 2s00 P.M. the last Saturday of each month at the University of Texas School of Public Health in the Medical Center at 6905 Bertner at Hoicomb. This meeting features tutorials, problem—solving sessions, and access to the HAAUG software library. The meeting is held in the main floor meeting room to the left of the entrance. Bring your Apples!!

 $---=$  $\pm$   $\pm$   $=-$ 

#### OFFICERS / EXECUTIVE BOARD

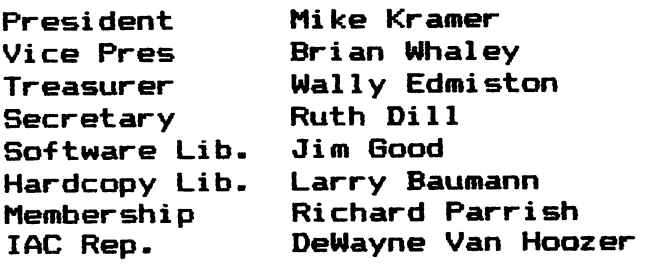

#### ---===\*==----

#### APPLE HOTLINE

#### 713-668-8685

The APPLE HOTLINE has been established to provide an easy means to learn of meeting topics, news, etc. It can also be used to obtain answers to puzzling Apple — related questions. If you get a recording, leave your name, date, and time. You should get a return call within 24 hours.

----===**\***===---

#### MEMBERSHIP INFORMATION

Dues are \$20 per 12—month period for regular memberships, \$10 for students through high school where no adult member of the family is an Apple user. Please make checks payable to Houston Area Apple Users Group and mail to Richard Parrish, 7306 Arbor Oak Dr., Houston, TX, 77088.

APPLE BARREL REPRINT POLICY or article, any original material published herein may be reprinted without permission by any non-profit Apple club, group, or newsletter, provided proper credit is given to the Apple Barrel and the author.

#### SPECIAL INTEREST GROUPS

 $--- - = 222 - 222 - 222$ 

Members who share interests are encouraged to join or form Special Interest Groups to more fully explore<br>their fields. These groups meet These groups separately from the regular meetings at times convenient for the members. If you would like to become involved in a special interest group, either call the HOTLINE. Lists of members with specific interests can be generated on request from the HAAUG MEMBERSHIP SURVEY data base.

#### SIG CHAIRMEN

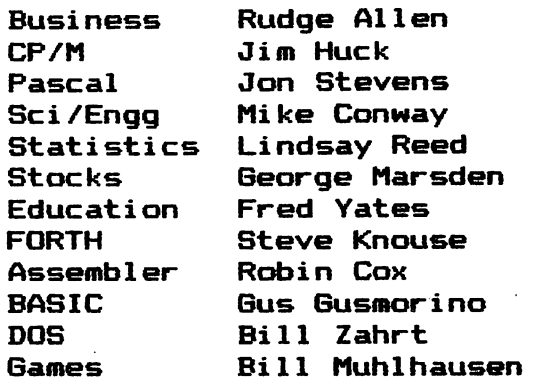

-----====**\***====----

 $\lambda$ 

#### SPEEDIN6 UP ACCESS TO AND FROM YOUR DISK

#### BY MIKE CONWAY

The purpose of this article is to provide an alternate way of transferring large amounts of data to and from the disk more quickly and more efficiently. This method has applications in areas where you might use matricies to store data (e.g. stock prices, experimental data, etc. ). article 1 will try to show how data is stored in the APPLE and provide sample programs demonstrating how to get data to and from the disk. It is recommended that you try these out as you are reading the article to help you to better understand the process.

PART 1 SENDING DATA TO THE DISK

To start out lets look at the following APPLESOFT programs

> 10 20 30 40 50 60 70 100 DIM A(1000)  $120 D$ \$ = CHR\$ (4) 130 140 A(I) = 100  $*$  SIN (2  $*$  3.14159  $*$  I / 100) 145 150 160 PRINT D\$5"WRITE SIN DATA" 170 FOR 1 = 0 TO 1000 180 190 NEXT 1 200 PRINT D\$5"CLOSE SIN DATA" 210 220 **REM** REM REM REM 10 DIGIT NUMBERS TO THE DISK REM REM SIN DATA REM ^ ^ ^ ^ ^ 4 4 ^ ^ 4 4 4 ^ 4 ^ ^ ^ ^ ^ ^ ^ ^ ^ ^ ^ ^ ^ ^ DATA SENDING PROGRAM \*\* THIS PROGRAM WILL SEND 1000 IN A TEXT FILE CALLED  $FOR I = 0 TO 1000$ NEXT 1 PRINT D\$: "OPEN SIN DATA" PRINT A(I) PRINT CHR\$ (7); "DONE!!" END

Once you have typed it in correctly, save it to your disk as the program "DATA SENDER". Then run the program. If you time the length it takes to complete the program you will find that it takes almost two minutes to run this program; one minute to do the calculations and another minute to save the data to disk. The time it took to save the data to the disk didn't seem like much but if you had to load and send the the data 10 times in an evening, like when you are updating your stock prices , you can easily spend 20 minutes each day waiting for the in use light to go off.

## TOGETHER, LOCKSMITH", THE INSPECTOR" AND WATSON" GIVE YOU TOTAL CONTROL OF YOUR APPLE AND ITS DISKS.

Our new 4.1 version is by far the most reliable nibble-copy program for the Apple. There simply is no competition. Allows you to backup just about *any* diskette. Includes read/write Nibble Editor, Quickscan Analysis, Media Surface Check, Degauss and Erase, **Inspector Interface and Disk-drive Speed** Calibration utilities. All for just \$99.95 at your

local dealer or direct.

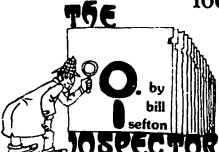

Puts all your disk and memory utilities **10 SPECTOR** and modern yhere

they belong — *inside* your Apple. Eprom or disk version is always at your fingertips. Search

memory and disks forward and backwards, read nibbles, map disk space, locate strings, the uses are endless. At your local dealer or direct-THE INSPECTOR, \$59.95.

Watsen  $\sum_{\text{as}}$  as scrolling screen dump, The Inspector's Assistant disassembler that shows ASCII, file follower of file, track/sector list-finder by name, disk-sector lockout, disk comparer, much more. At your local dealer or direct-WATSON.\* \$49.95.

If you're at all serious about programming or about business use of your Apple, you must

have these interactive utilities. MasterCard and Visa holders order toll-free. 1-800-835-2246.

**OAAEGA AAICROWARE INC. T.M.** 222 SO. RIVERSIDE PLAZA · CHICAGO, IL 60606 · 312-648-4844

 $1 + 1 + 1 = 4$ 

\*Requires The Inspector Apple is a registered trademark of Apple Computer, Inc.

### **3 PRODUCTS TO ADD A 4TH DIMENSION** OF POWER TO YOUR APPLE.

**RAMEX-16** The one 16-K memory (Look Ma, no straps!) expansion card for your Apple that requires no unnecessary surgery. This board just plugs in with no strap or additional connections. In spite of its quality, the Ramex- $16^{TM}$ costs just \$139.95, complete with a one year limited warranty.

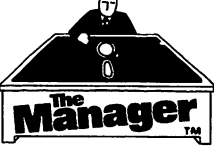

A complete turnkey memory management system on a disk using either one or two

16K cards. HIDOS™ loads DOS onto one RAM card and with the second card loads an alternate language onto another.<br>SOLIDOS<sup>TM</sup> turns a 16K

card into a fast,

45-sector disk-drive emulator. At your local dealer or direct for just \$34.95.

#### **CONSOLIDATOR FOR VISICALC**

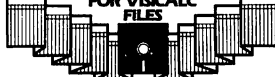

If you use VisiCalc<sup>TM</sup>, then you must have THE CONSOLIDATOR. It

will save you hours of keyboard time, by allowing you to manipulate totals of separate files without *reentering them.* Easy to use, invaluable to own. Just \$49.95 at your dealer or direct.

If three of these together help make your Apple  $\Box$  a more complete business system  $\dot{ }$  giving you expanded memory, extra convenience,

sure control. MasterCard and Visa holders order toll-free, 1-800-835-2246.

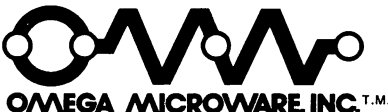

222 SO. RIVERSIDE PLAZA CHICAGO, IL 60606 312-648-4844

Apple is a registered trademark of Apple Computer, Inc.<br>VisiCalc is a registered trademark of Personal Software, Inc

Now that you have run the program we will now take a look at where this data is located in the APPLE'S memory. If you look on page 137 of your APPLESOFT Basic Refference Manual you will see the section on APPLESOFT variable maps. We will use this information to find the data generated in the program. To find where the first and only matrix is located you want to go into the monitor and look 'at locations ^6B and \$6C.

> $CALL - 151$ \*6B.6C

#### 006B- A4 09

What you have just found is the initial location of the area that is reserved for storing matrix data. From the values located in locations \$6B and \$6C the matrix area begins at location \*9A4. Remember, the lower order byte is printed before the higher order byte. This location may be different depending on your system configuration. Use the values you obtain in place of the ones used in this example. Lets now look at the first few bytes of the matrix memory area;

्<br>मुद्र जिल्

)|c9A4.9B4

09A4- 41 00 94 13 09AO- 01 03 E9 00 49 OF DA A2 09B0- 83 48 ED F3 42

The first seven bytes give the information about the matrix and how it is stored in the APPLE'S memory. The first two bytes gives the variable's name in ASCII (pg 138 of guide), which in this case is the matrix A. The second byte is used for variables with two letter names; in our case it is the null character. The next two bytes give the number of bytes between this matrix and the next matrix, \$1394 bytes. This when added to \$09A4, in hexadecimal gives the start of the next matrix. In our case we only have one matrix but if you wanted to look at at more than one, you would have to go to the location defined by these two bytes.

The fifth byte tells what dimension the matrix is; in our case it has a dimension of 1. The sixth and seventh bytes tell how many entries are in the first dimension; in our case the number of entries is \$3E9 (1001 in decimal) this agrees with our dimension statement we used in the program. If a multidimensional variable was used, e.g. A(1000,5), there would be two additional bytes describing the length of the second dimension, 5.

Following the matrix description, the rest of the memory area is used to describe he values in the matrix A. The APPLE represents each number in five bytes. So for our matrix, the numerical data is stored in 5005 bytes of memory, 5\*1001.

 $\xi_{\rm max}$ 

To summarize, locations \$6B and \$6C contain the beginning of the memory area allocated to matrix A. The first seven bytes of the memory area tell what the matrix name is, where the next matrix starts, how many dimensions the matrix has and how many entries are in that particular dimension. The remaining area is filled with the numerical data requiring 5 bytes per entry. Now a question to ask is if you dont have any entries does the APPLE still allocate all the memory that it did before?

To find out the answer, lets get out of the monitor and load the "DATA SENDER" program again. We will delete the major portion of the program and then run it. After running it we will get back into the monitor and find out how the empty matrix is set up.

> \* 3D0G 3L0AD DATA SENDER 3DEL 120,210 jLIST 10 REM \*\* DATA SENDING PROGRAM \*\* 20 REM<br>30 REM 30 REM THIS PROGRAM WILL SEND 1000<br>40 REM 10 DIGIT NUMBERS TO THE DIS 40 REM 10 DIGIT NUMBERS TO THE DISK<br>50 REM IN A TEXT FILE CALLED 50 REM IN A TEXT FILE CALLED<br>60 REM SIN DATA 60 REM SIN DATA 70 REM \*\*\*\*\*\*\*\*\*\*\*\*\*\*\*\*\*\*\*\*\*\*\*\*\*\* 100 DIM A<1000) 220 END 3 RUN 3CALL-151 \*6B.6C 006B- D9 08 \*8D9.8E7 08D9- 41 00 94 13 01 03 E9

08EO- 00 00 00 00 00 00 00 00

The matrix is set up identically (except for the data)

#### Page 5

as before but there is a difference; the matrix now starts in a different location. This is because the program length has been shortened and the matrix starts in memory right a-fter the program. So any change in the program will probably result in a change in the location of the data matrix. Now we will use this procedure of locating the matrix in memory to shorten the length of time required to store the data on disk.

Now, lets type out another small program that you should save to your disk as "DATA SENDER2".

> 10 REM \*\* DATA SENDING PROGRAM2\*\* 20 REM 30 REM THIS PROGRAM WILL SEND 1000 40 REM 10 DIGIT NUMBERS TO THE DISK 50 REM IN A MACH.LANG. FILE CALLED 60 REM SIN DATA2 70 REM ]|C;|C»!|C!K!(C]|C)|(!|C»iK9|C]fC;|(«]K:|C!|C9iC)K)lC9iC«]|C!|C!tC 100 DIM A(1000)  $120 \text{ D} = \text{CHR} = (4)$ <br> $120 \text{ D} = \text{CHR} = (4)$ 130 FOR I = 0 TO 1000 140 A(I) = 100 \* SIN (2 \* 3.14159 \* I / 100) 145 NEXT I 170 PRINT D\$; "BSAVE SIN DATA2, A"; PEEK  $(107)$  + 256 \* PEEK (108) + 7;",L5005" 210 PRINT CHR\* (7);"DONE!!" 220 END

Line 170 finds the location of the data contained in matrix A. PEEK 107 and 108 are the decimal equivalents of \$6B and \$6C that contained the pointer to the beginning of the area of memory reserved to matrix  $A$ . The numbers obtained from the PEEK command are converted to the decimal equivalent of that pointer and  $7$  is added to the product to jump over the first 7 bytes in the file. This is the start of the numerical data contained in matrix A. Line 170 also saves that portion of the matrix to the disk. The length of the file saved is the number of matrix entries times five (1001\*5). When you run this program you find that it takes only eight seconds to store the same data on disk rather than the minute it took earlier. Another benefit can be seen by CATALOGing your disk.

3CATALOG

DISK VOLUME 254

A 007 HELLO A 003 DATA SENDER T 046 SIN DATA A 003 DATA SENDER2 B 021 SIN DATA2

This form of data storage takes half the amount of disk

医假子宫 经

# C T I

# **Verbatim.** 31.50 BOX-WITH HUB RINGS

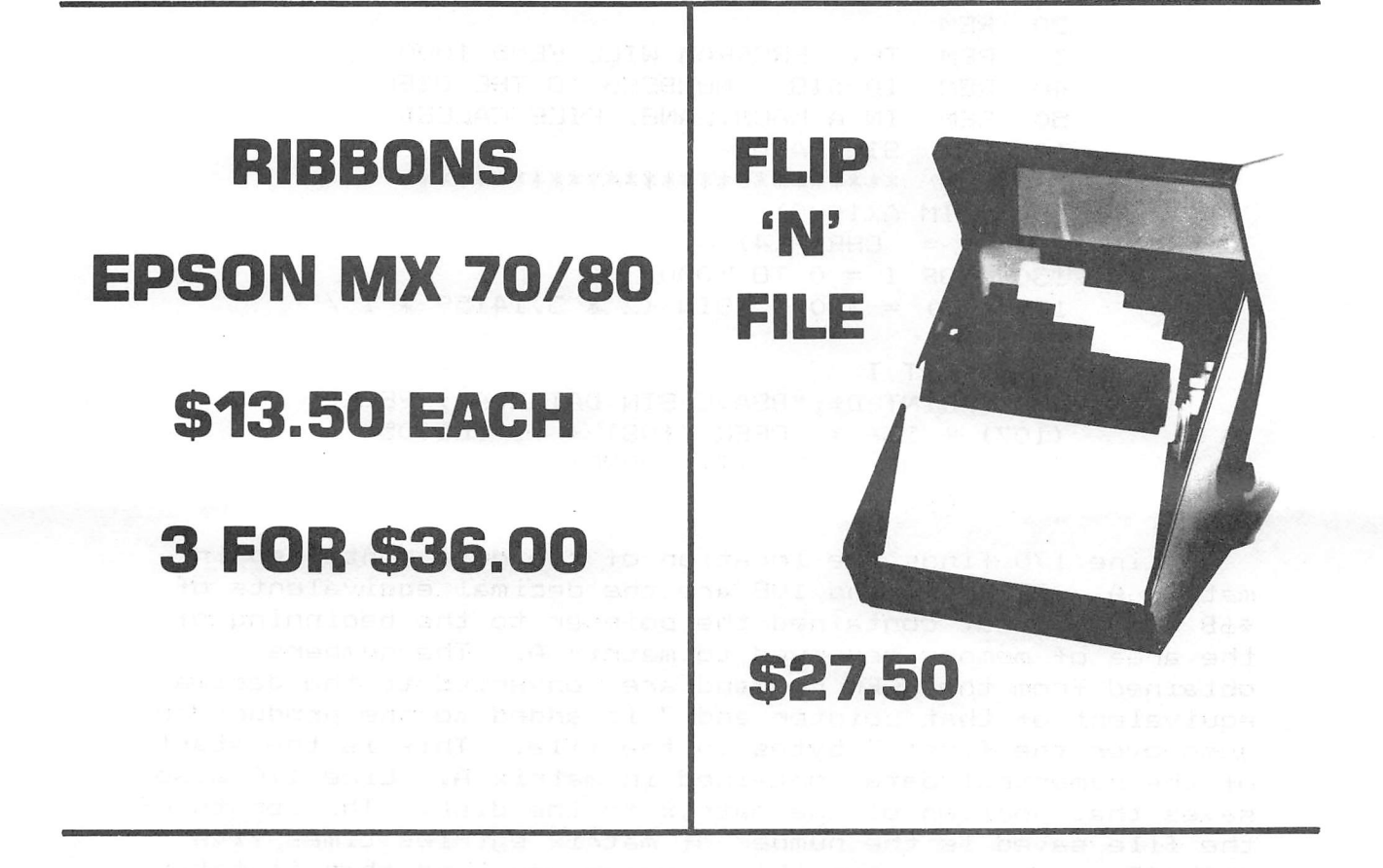

**VISIT OUR NEW LOCATION** 

**2802 LOUISIANA HOUSTON 77002** 526-9666

space than the text file method. So, you now have a faster, more compact way of storing your data. But, you do give up the luxury of being able to easily extract the data out of the disk file like you can in a text file. For most cases, this seems like a worthwhile trade.

PART 2. OBTAINING DATA FROM THE DISK

To get the data from the disk we will use the same procedure to locate the beginning of the array but we will BLOAD the data from disk instead of using the BSAVE command. Lets now type in and then save to disk the following program called "SIN PLOTTER":

> 10 REM \*\*SIN PLOTTER PROGRAM\*\*<br>20 REM THIS PROGRAM WILL PLOT 20 REM THIS PROGRAM WILL PLOT EVERY<br>30 REM – FOURTH POINT ON THE SCREEN 30 REM FOURTH POINT ON THE SCREEN<br>40 REM FROM THE MACHINE LANGUAGE I 40 REM FROM THE MACHINE LANGUAGE FILE<br>50 REM SIN DATA2 50 REM SIN DATA2 \*\*\*\*\*\*\*\*\*\*\*\*\*\*\*\*\*\*\*\*\* 100 DIM B(IOOO)  $120$   $D\$  = CHR $\$  (4)<br> $125$  PRINT  $D\$ :"BL 125 PRINT D\$5"BLOAD SIN DATA2,A"; PEEK (107) + 256 \* PEEK (108) +7 129 HGR2 130 FOR I = 0 TO 250 131 Y = INT ((120 + B(I \* 4)) / 1.5) 132 HPLOT I,Y NEXT I 220 END

If the program is running correctly then you should see a sine wave plotting across the screen. If you get a subscript error in line 131 check to make sure line 125 is<br>written correctly. If the procedure is followed correctly If the procedure is followed correctly you don't have to use the same variable name. Again, you never get something for nothing so, you have to be careful on a couple of items. The dimensions of the sending matrix and the recieving matrix should be the same. Also the calculation of the start of the numerical area of the matrix should be made in the print statement. If you define any new variables between the PEEK statements and the PRINT statement in either the sending or recieving program you will not be able to make the tranfer.

For more complicated matricies (i.e. A(5,1000) ) you can write data to a portion of the matrix as well, provided you set up your matrix correctly. For example if you have five files of 1000 entries that you wish to recall and send to the disk separately, dimension your matrix A(1000,5) rather than A(5,1000). This will allow you to add your file in a solid block of 5005 bytes rather than in 1001 five block bytes. Also remember that with multidimensional matricies that the number of bytes defining the matrix grows as well. You have to add 9 bytes to the beginning of a two

dimensional matrix to get to the numerical data rather than the 7 bytes required for a one dimensional matrix.

For people with a APPLESOFT compiler program you can use the same technique to store the array data as shown here. You must note where in the compiler's memory map the array is located. Once you know the location, the method is identical to the method shown here. One advantage with a compiler is that it gives you the start of the data so you do not have to add any bytes to correct for the start of the data. As an example of what you can do with a compiler program and this disk technique, the data sender program can be completed in only 44 seconds using the EXPEDITER II program by ON-LINE and this method of data transfer.

If you need any help with this procedure you can direct any questions/suggestions to the H.A.A.U.G. APPLE HOT LINE and I will get back to you.

-----====**\***====----

## APPLE MUSIC SYNTHESIZER BREAKTHROUGH

- COMPLETE 16 VOICE MUSIC SYNTHESIZER ON ONE CARD, JUST PLUG IT INTO YOUR APPLE, CONNECT THE AUDIO CABLE (SUPPLIED) TO YOUR STEREO AND BOOT THE SUPPLIED DISK AND YOU'RE READY TO ENTER AND PLAY SONGS.
- IT'S EASY TO PROGRAM MUSIC WITH OUR "COMPOSE" SOFTWARE YOITLL START RIGHT AWAY INPUTTING YOUR FAVORITE SONGS. OUR MANUAL SHOWS YOU HOW, STEP BY STEP. THE HI-RES SCREEN SHOWS WHAT YOU'VE ENTERED IN STANDARD SHEET MUSIC FORMAT.
- WE GIVE YOU LOTS OF SOFTWARE. IN ADDITION TO "COMPOSE" AND PLAY PROGRAMS, THE DISK IS FULL OF SONGS READY TO RUN.
- FOUR WHITE NOISE GENERATORS (GREAT FOR SOUND EFFECTS).
- PLAYS MUSIC IN TRUE STEREO AS WELL AS TRUE DISCREET QUADRAPHONIC.
- ENVELOPE CONTROL (VOLUME)
- WILL PLAY SONGS WRITTEN FOR ALF SYNTHESIZER (ALF SOFTWARE WILL NOT TAKE ADVANTAGE OF ALL THE FEATURES OF THIS BOARD, THEIR SOFTWARE SOUNDS THE SAME ON OUR SYNTHESIZER).
- AUTOMATIC SHUTOFF ON POWER-UP, OR IF RESET IS PUSHED.
- MANY, MANY MORE FEATURES.

ALL ORDERS SHIPPED SAME DAY SEND \$159.00 CHECK OR MONEY ORDER (TEXAS RESIDENTS ADD 5% SALES TAX)

APPLIED ENGINEERING P.O. BOX 470301 DALLAS, TEXAS 75247

MASTER CHARGE & VISA WELCOME

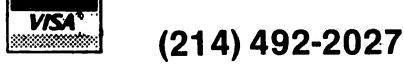

7:00 AM -11:00 PM 7 DAYS A WEEK APPLE PERIPHERALS ARE OUR ONLY BUSINESS

#### ENHANCED POOR BOY NORD PROCESSOR **BY** LOUIS PITZ

I am writing about the article "Poorboy Word Processor", which was in the Fall 81 issue of APPLE ORCHARD. I enjoyed it,<br>and it was a good introduction to word processing for me. I'm and it was a good introduction to word processing for me. even writing this letter with a modification of the program! I've had my Apple 3C Plus a year now, so I got myself an MX—80 F/T printer for Christmas (with Graftrax also). So when I started to learn and use it, I turned to "Poorboy Word Processor" to learn a bit about word processing. Of course, I'm the kind of person who can't resist the temptation to tinker, so I made some modifications.

There are four main modifications. The first is in Lines 1—8 to show the credits on the screen, not just in the remarks. In the programs I have that I did not write, I want to make sure I give visible credits. The second modification is in Lines 9-11<br>to give the option between single and double line spacing. Also to give the option between single and double line spacing. see Lines  $160$  and  $165.$  One can only change spacing by ending ( via CTRL—E ) and starting again by RUN and choosing a new option, since I wanted to make minimal modifications and keep the program short. The third modification is to add a "SHIFT—LOCK" capability for entering a lot of capital letters without having to hit the ESCAPE key each time. See Lines 20, 85, and 90. CTRL—S is a fairly standard toggle command for SHIFT—LOCKING, so I can't take any credit for that idea.

Finally, the fourth modification is to the handling of backspaces. See Lines 30, 60, 70, and 500—540. In the original, backspaces worked O.K. unless you backspace over capital letters and their invisible ESCAPE key commands. Since the ESCAPE key adds to the length of LINE\$, but does not advance the cursor, where you see the cursor on the screen can get out of sync with where you are in LINE\$. My solution is to not print the backspace before checking if I'm at an invisible character, namely ESC or CTRL—S. If so, I decrease LINE^'s length and clear the keyboard strobe (  $POKE = 16368, \emptyset$  ) instead of backspacing. In fact, I keep going back in case I have typed multiple invisibles as I'm a fumble—fingered klutz! Line 500 does a backspace if I was at a non—invisible character.

So the net effect is to always remove the current right—most character of LINE\$, whether visible or not, and also any number of immediately preceding invisibles. That way you don't have to trust to memory as to where you had them. Maybe you could find a more elegant way — I wanted to stay as close as possible to the original program logic and make minimal changes.

I hope you like the modifications — a LISTing follows. Lines changed or added to the original version are marked with an asterisk. Happy Appling.

Editor's note: The above is a slight modification of a letter from Louis Pitz, a fellow Appier from De Witt, Iowa.

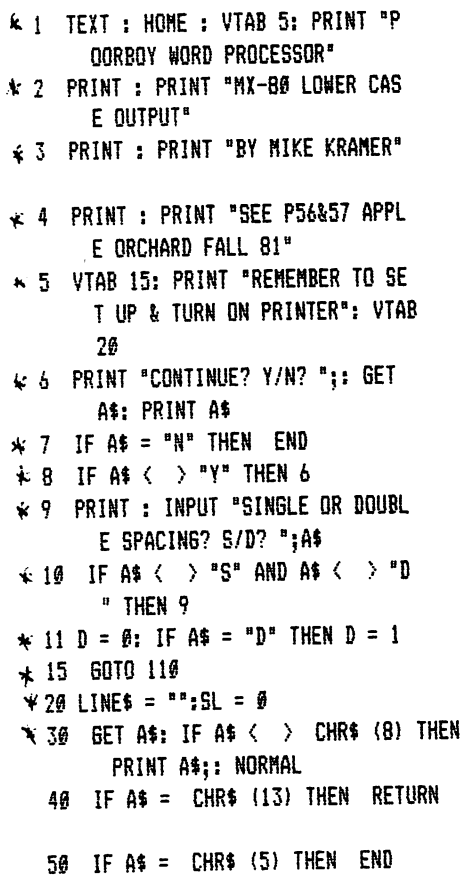

```
* 60 IF A$ = CHR$ (8) AND LEN (L
       INE$) \le = 1 THEN PRINT A$;
       : NORMAL :LINE$ = "": RETURN
\star 70 IF A$ = CHR$ (8) AND LEN (L
       INE$) > 1 THEN NORMAL : GOTO
       500
  80 LINE$ = LINE$ + A$: IF LEN (L
       INE$) > 75 THEN PRINT CHR$
       (7);* 85 IF A$ = CHR$ (19) THEN SL =
        NOT (SL)
\star 90 IF A$ = CHR$ (27) OR SL THEN
        INVERSE
  100 60TO 30
  110 D$ = CHR$ (4)120 HOME
  130 PRINT "^"::CV = PEEK (37): GOSUB
       20
  140 IF LEN (LINE$) = \theta THEN POKE
       36, 0: POKE 37, CV: 60TO 130
  150 PRINT D$"PR#1"
* 160 IF D THEN PRINT CHR$ (9) "B
       ØN": GOTO 170
★ 165 PRINT CHR$ (9) "80N";
\leq 179 CAP = 32:SL = 0
  180 FOR I = 1 TO LEN (LINE$)
  190 CH$ = MID$ (LINE$, I, 1)
  200 IF ASC (CH$) = 27 THEN CAP =
       Ø: GOTO 240
        -====X=
```
 $*$  205 IF ASC (CH\$) = 19 THEN SL = NOT (SL): 60TO 230 210 IF ASC (CH\$) < 65 OR ASC ( CH\$) > 90 THEN CAP =  $\theta$ 220 PRINT CHR\$ (ASC (CH\$) + CA  $P$ : \* 230 CAP = 32 - SL \* 32 240 NEXT I 250 PRINT CHR\$ (9) "I" 260 PRINT D\$"PR#0" 270 60TO 130  $\star$  500 IF RIGHT\$ (LINE\$, 1) < > CHR\$  $(27)$  AND RIGHT#  $(LIME*, 1)$  ( > CHR\$ (19) THEN LINE\$ = LEFT\$  $(LINE4, LEN (LINE4) - 1): PRINT$ A\$:  $\star$  510 IF LEN (LINE\$) = 0 THEN PRINT A\$;:LINE\$ = "": RETURN  $\angle$  520 IF RIGHT\$ (LINE\$, 1) = CHR\$ (27) THEN LINE\$ = LEFT\$ (LI NE\$, LEN  $(LINE$) - 1)$ : POKE  $-16368, 9: 6010 510$  $\star$  530 IF RIGHT\$ (LINE\$,1) = CHR\$ (19) THEN LINE\$ = LEFT\$ (LI NE\$, LEN (LINE\$) - 1): POKE  $-16368, 9:5L = NOT (SL): 60T0$ 510

₩ 540 60T0 90

 $\ddotsc$ 

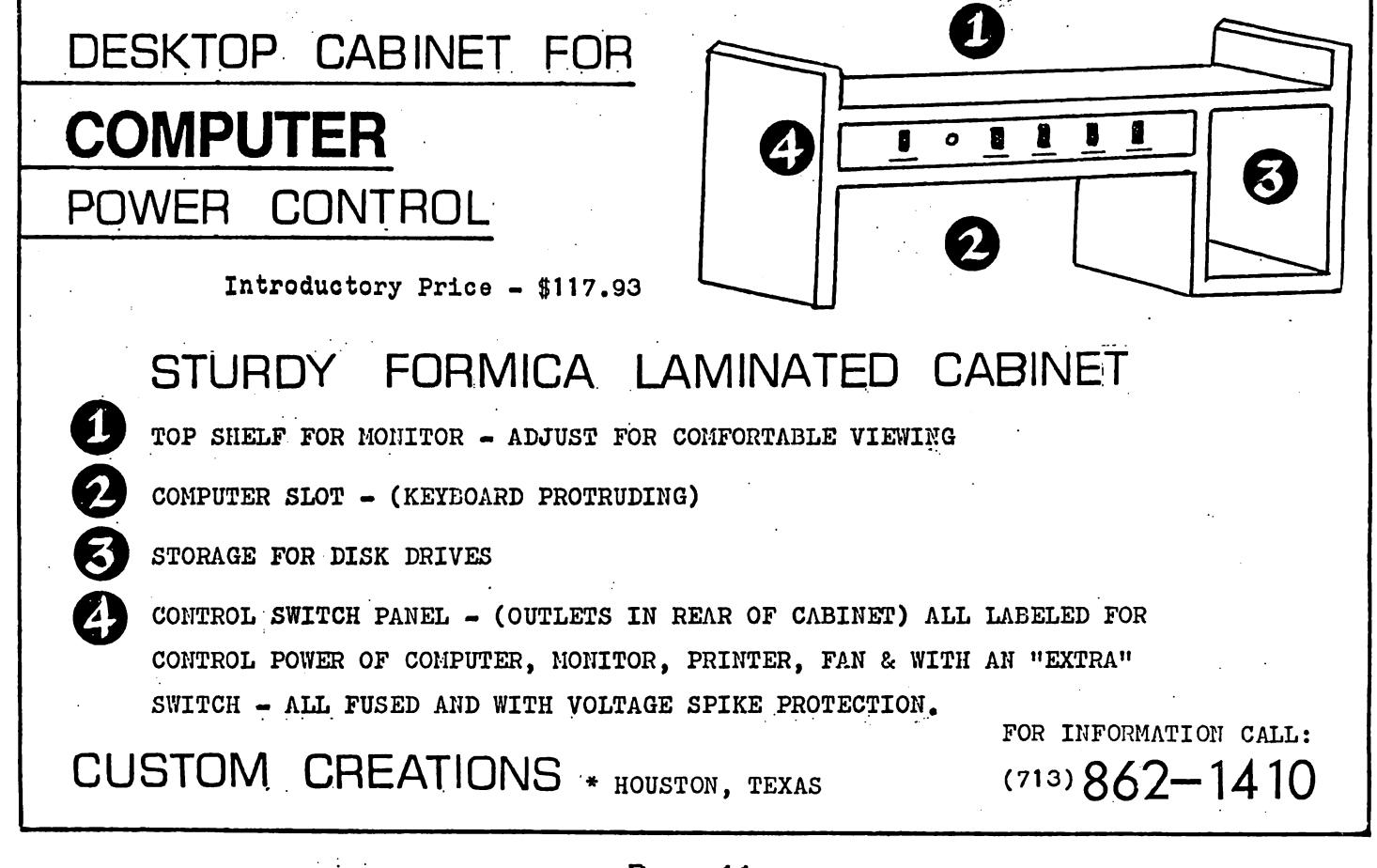

#### APPLE BARREL QUIZ RESULTS

The winner of the Apple Barrel Quiz included in the April/May issue was Keith Ebner, one of HAAUG's teenage members. Both Keith and Charles Conger submitted entries postmarked May 12 with the correct number of hidden words. Charles found 39 "official" words plus 2 that had been generated randomly by the computer. Keith found all 41 "official" words listed below plus IBM, key, END, TTY, RUN, and RTU (remote terminal unit). Keith was presented the prize. Flight Simulator, at the May 29 meeting.

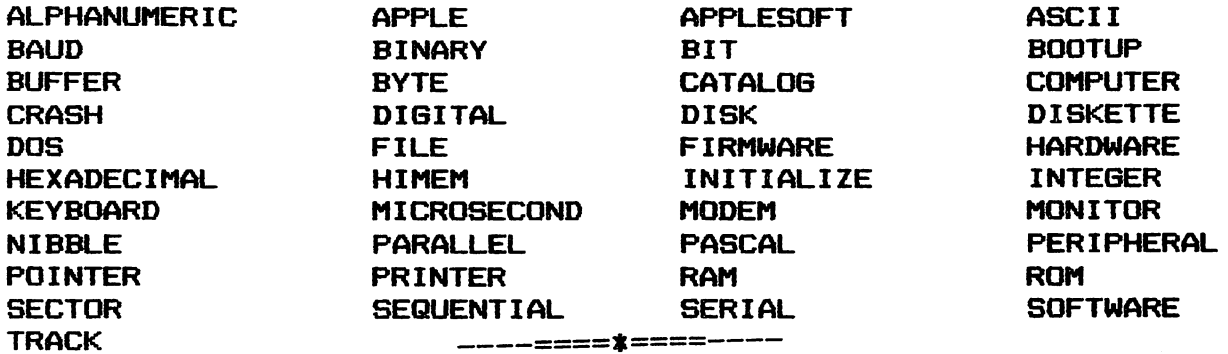

#### UNJUMBLER BY LEE GILBREATH

Last month I didn't receive my subscription to the Apple Barrel until two weeks after it was posted in the mail. In the issue was the Apple Barrel Quiz which offered a prize worthy of the effort. Everybody had a head start on me and I felt that the odds had to be put back into my favor. Hence the following program was written to enlist the aid of my Apple in cracking the word jumble.

- 1 REM **UNJUMBLER**
- 2 REH BY LEE GILBREATH
- 3 REN  $5 - 23 - 82$
- 10 HOHE
- 800 INPUT "HOW MANY CHARACTERS I N A LINE?  $'$ ; E: IF E  $>$  30 THEN PRINT "HY LIMIT IS 30, AGAI N, PLEASE.'; GOTO 800
- 810 INPUT "HUN MANY LINES? ";B: IF B > 20 THEN PRINT 'NY LIHIT IS 20. AGAIN, PLEASE.'; GOTO 810
- 812 HOME: DIM A\$(E,B), L\$(B)
- 820 INVERSE : VTAB 1: HTAB 2: FOR  $I = 1$  TO E: PRINT MID\$  $($ " 111111111122222222223 ',1,1);; NEXT
- VTAB 2; HTAB 2; FOR I = 1 TO E: PRINT MID\$ ("123456789#1 2345678901234567890", I, 1);: NEXT
- 840 VTAB 3; HTAB 1: FOR J = 1 TO B; PRINT CHR« (64 + J); NEXT

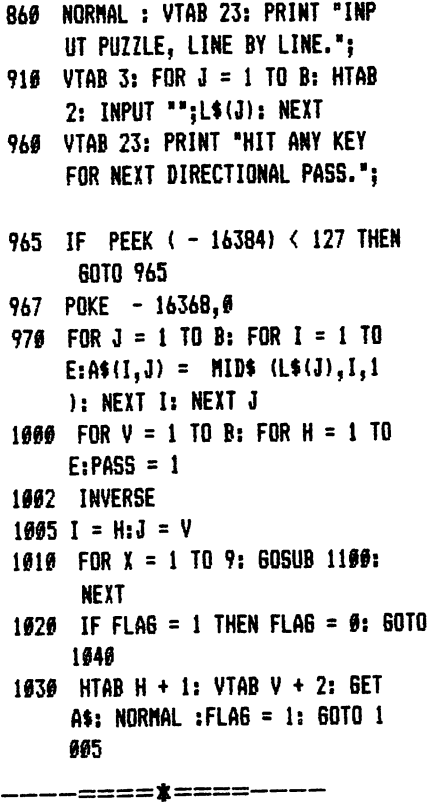

1040 PASS = PASS + 1; IF PASS = 9 THEN NEXT H: IF H > E THEN NEXT V: IF V > B THEN END

1050 GOTO 1002

1100 HTAB I 4 1: VTAB J + 2; PRINT  $A$(I,J)}$ ;: IF FLAG =  $\theta$  THEN VTAB 10; HTAB 31 4 X: NORHAL ; PRINT A\$(I,J);: CALL - 868: INVERSE

1120 IF PASS = 2 THEN  $I = I + 1$ 1130 IF PASS = 3 THEN  $I = I + 1$ :  $1149$  IF PASS = 4 THEN  $J = J + 1$ 1150 IF PASS = 5 THEN  $I = I - 1$ : 1110 IF PASS = 1 THEN  $I = I + 1$ ;  $J = J - 1$  $J = J + 1$  $J = J + 1$ 1160 IF PASS = 6 THEN  $I = I - 1$ 1170 IF PASS = 7 THEN  $I = I - 1$ :  $J = J - 1$ 1180 IF PASS = 8 THEN  $J = J - 1$ 1200 IF I  $>$  E THEN  $X = 10$ 1210 IF  $J = 0$  THEN  $X = 10$ 122 $\theta$  IF I =  $\theta$  THEN X = 1 $\theta$ 1230 IF  $J > B$  THEN  $X = 10$ 1240 RETURN

#### Page 12

## Plmer k can Conso \ idated k ndustr k es

p. O. BOX 5727 PASADENA, TEXAS 77505 (713) 476-9104

## OPTI—CASE COMPUTER PROTECTION

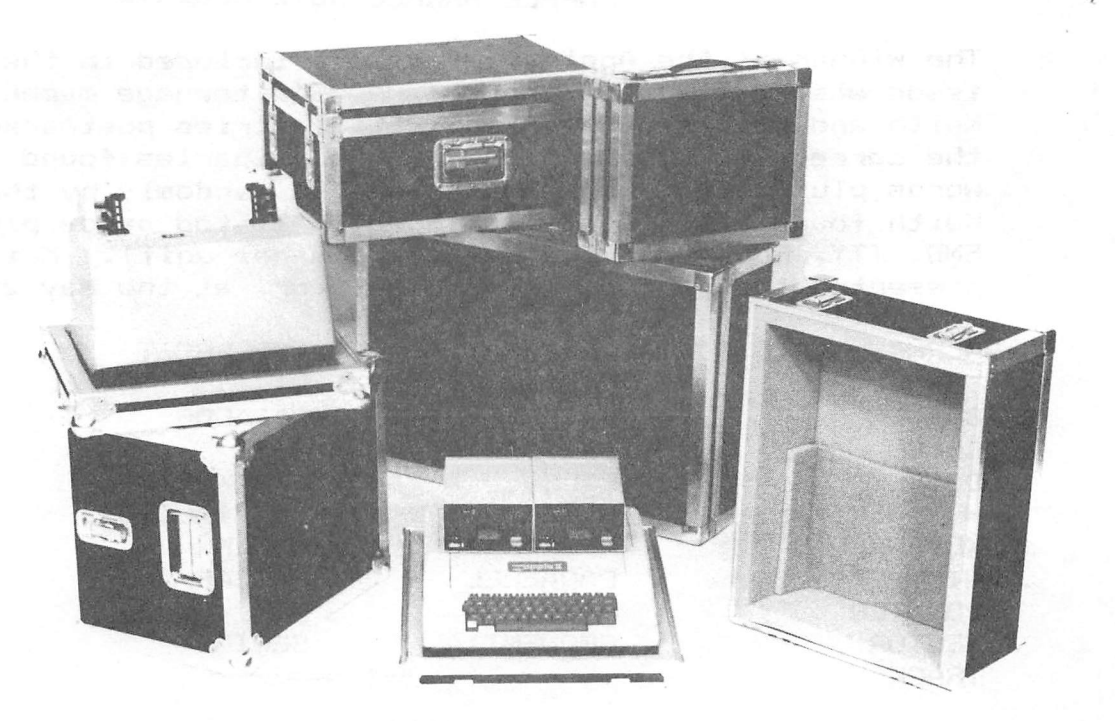

Apple II case Sug. list \$175.00 Paper Tiger 440, 445, 460 \$175.00

## SO YOU'RE INTO COMPUTERS?

You've invested in a superb electronic tool. Everyday you find new uses for it which extend your professional reach. It has become in fact, a valued extension of yourself. As such it deserves the most depend able protection available. When you need it, you need it. Secure. Functioning. Ready to go. You don't need the headaches induced by rough handling in transit.

More and more computer owners are turning to OPTI-CASE for worry-free transport, whether it be by car, air, truck, or bus. OPTI-CASE may eliminate your worries. Whatever your demands an Opti-Case can be custom-tailored to meet them.

### OPTI-CASE: BUILT FOR LIFE I

Interiors of high-density, shock-absorbing Esterfoam . . . . . Exteriors of industrial grade plastic laminated to 1/4" plywood . . . . . Steel corners and hardware . . . . . Custom extruded aluminum edges and valances . . . . . All these guarantee maximum safety for the most delicate instruments and equipment.

Name your protective case needs. Whether you need protection for computers, musical instruments, sound systems, cameras, recorders, projection system, lights, engineering gear, electronic scales, an OPTI-CASE can be built to give it.

The Opti-Case is designed to meet or exceed Air Transport Association Specification 300 for safe travel under most rigorous handling tests. Let the world do its worst outside, your most valued professional equipment remains safe inside. And the Opti-Case lasts. It's built for life.

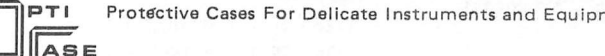

ment **Dealers Inquiries Welcome** 

Page 13

#### I/O Slot Info by Guy Nei1 <sup>1</sup>

In a recent newsletter I included a short program by Mike Kramer to PEEK the slot locations and display the resultant values. I received some information from Mike Kramer and John Ki1 gore as well as some from anonymous sources. Lastly I set about to get what values I could. The results associated with each peripheral are shone below.

These values may be used within a program to locate a particular card. Assume you are modifying "File Cabinet" so that it will seek a pirinter regardless of the slot it is plugged in. If you use a routine such as the this;

> 10 FOR  $X = 1$  TO 7 : N = 49152 + 256  $X$  X 20 IF PEEK(N) = 24 AND PEEK(N+1) = 176 AND PEEK(N+2) = 56 AND PEEK(N+3) = 72 THEN SLOT =  $X$ 30 NEXT 40 HOME ; PRINT "THE PARALLEL BOARD IS IN SLOT ";SLOT

will result in SLOT containing the number of the slot containing the parallel interface ( which in this case is assumed to connect to the printer) .

In this manner the values listed below can be very important if you are trying to write a program for a wide spectrum of users in which it is necessary to find a certain peripheral.

<sup>I</sup> hope this will be of use to you. If you have any other information or peripheral card values send them to me and I will pass the values on to the membership.

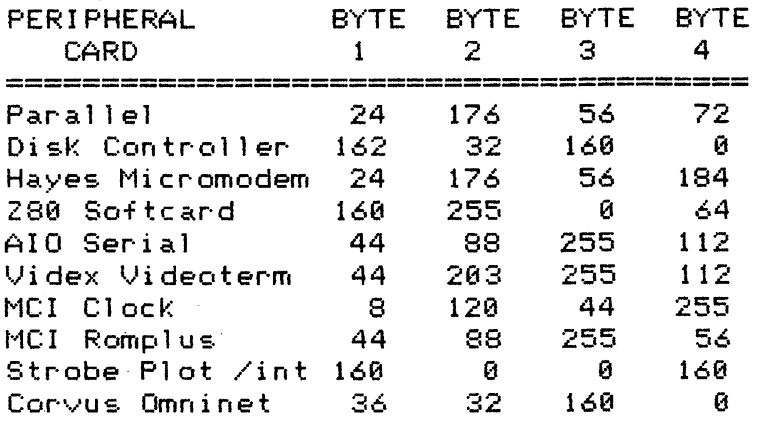

As you can see, some of the cards only vary by one byte. This was originally pointed out to me by Mike Kramer after I had written the original article using a program from Beagle Brothers which only looked at the first byte. Using only the first byte will likely cause some problems as evidenced in the above information.

The next problem for which I would like a definative answer is whether or not there is a memory location which may be PEEKed to determine whether there is one or two disk drives connected to a disk control ler card. It seems there should be some way of determining this, but I have not yet discovered it. I would appreciate any thoughts you have pertaining to this.

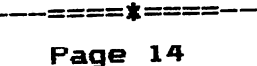

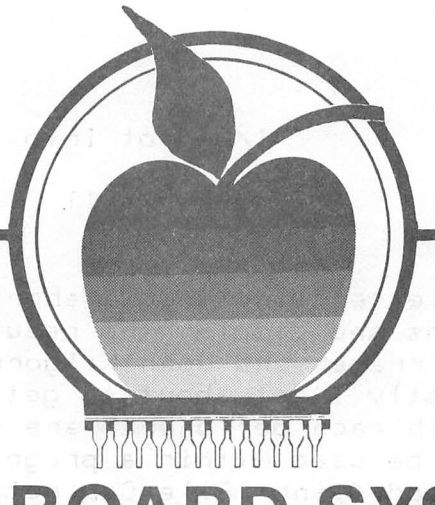

# ROM BOARD SYSTEM

BECAUSE READ ONLY MEMORY WILL NEVER FORGETA FIRMWARE PROGRAM, IT WILL STILL BE THERE WHEN THE APPLE IS TURNED OFF AND ON AGAIN.

#### APPLESOFT UTILITY ROM SYSTEM \$59.95 \

Contains the five most needed utilities. Auto line numbering, program list control, revive a lost program, alphabetize a catalog directory, and expunge DOS.

### FORMAT ROM SYSTEM \$64.95

Word processing capabilities for Applesoft print statements and versatile 'print using' commands.

فتحوي

## SORT ROM SYSTEM<br>\$59.95

Machine language sorting routines for string, integer, real, multi-dimension arrays, and record keeping arrays.

#### DISK COPY ROM SYSTEM \$59.95

Disk backup made easy and con venient.

#### APPLESOFT\* -RENUMBER/MERGE ROM SYSTEM \$59.95

Renumberall orpartof a program or merge two programs together.

#### CATALOG COMMAND ROM SYSTEM \$59.95

One key control of disk files to delete, lock, run, load, etc. Also displays a map of a disk's used and unused sectors. Ideal for 'Hello' programs.

#### ROM BOARD (WITHOUT A ROM) \$29.95

Has built in I/O and device select lines. Will accept 2716 EPROMS or 2316 ROMS.

#### ^APPLESOFT\* EDITROM SYSTEM \$59.95

Easily and conveniently search, change, or remove any variable, string, or basic command in a program.

The ROM BOARD SYSTEM can be used in any slot to suit your system configuration and is activated with the standard 'PR#' command.

(Check or M.O.) Visa or MasterCard Accepted PLEASE ADD \$3.00 FOR SHIPPING

SOFT CTRL SYSTEMS, BOX 599, WEST MILFORD, NJ 07480 ALL FIRM ARE IS COPYRIGHTED

201-728-8750

#### Product Review Format ROM

Soft CTRL Systems Cost:  $B_{\text{OX}}$  599  $\blacksquare$ West Milford, NJ 07480 Hardware required: 201-728-8750 ROM Card

Reviewed by Mike Kramer

#### INTRODUCTION \_\_\_\_\_\_\_\_\_\_\_\_\_\_\_

One of the features of the Apple IC which has great appeal to the serious programmer is the ability to access machine language programs from BASIC. Unfortunately, it is often difficult to find a memory location to load those programs where they won't interfere with the BASIC program accessing them. Various tricks are used, including loading the machine language between DOS and the DOS buffers or loading it into the top of the keyboard input buffer. The problem becomes particularly frustrating of you want to run a machine language utility with a BASIC program in memory and it loads right on top of your program. One way around this is to have your favorite utility programs in ROM (Read Only Memory) on a ROM card, such Mountain Hardware's ROMPLUS Board or Andromeda's ROMBoard. The best known of these is probably the ROMPLUS, which has sockets for six 2716 2K ROMs, for a total of 12K bytes of resident machine language space. Any one of the ROMs can be accessed either from the keyboard or from within a program. The Andromeda board can hold two 2716's but the desired ROM must be selected with a toggle switch on the rear edge of the board.

Until recently, the only way to obtain ROMs for use with these boards was to have and know how to use an EPROM (Eraseable Programmable Read Only Memory) "blaster" such as Mountain Computer's ROMWriter. Now there are few sources of preprogrammed ROMs at affordable prices  $(*30 - $60)$ . One of these companies, Soft Control Systems of West Milford, Connecticut, produces a varied selection of EPROMs which, when installed in a ROM board in the Apple 3C, provide sophisticated machine language capabilities which are instantly accessible. Included in their line of ROMs are Disk Copy, Renumber/Merge, Dual Dos, PLE, Applesoft Utility, and Command ROMs. This review will briefly discuss one of the newest, the FMT Format ROM.

CAPABILITIES OF THE FORMAT ROM

The FMT ROM provides the BASIC programmer with many of the capabilities of a word processor for formatting output to either<br>the screen or to a printer. These capabilities include These capabilities include definition of print margins, setting page width and length, center/right/Ieft Justification, indenting/outdenting, word wrap, etc. The FMT ROM also provides a powerful PRINT USIN6 capability that handles four types of output — string, floating point, fixed point, and fixed point with commas. PRINT USING can be used to tabulate data, line up decimal points, right justify, and pad alpha or numeric data with a user—defined character.

Applesoft's Ampersand "&" command is used to activate the FMT<br>ROM's various functions. When the Ampersand is the first When the Ampersand is the first character of a keyboard command or a BASIC program line, Applesoft Jumps to a special location that may contain a Jump vector (address) to a user machine language subroutine. It turns out that the Ampersand is quite overworked. The FMT ROM saves the Ampersand vector and then restores it when reactivated, a very nice feature.

#### DOCUMENTATION

The Format ROM comes with two manuals, one covering installation, the other, operation. The installation manual is short but gives detailed instructions for installing the ROM in both Mountain Computer's and Andromeda's boards. Photographs are used to illustrate where to insert the ROM and how to position<br>it. The need to observe certain precautions to avoid damage due The need to observe certain precautions to avoid damage due to static electricity is stressed. A registration form is provided in the installation manual, mainly so that customers can be advised of new products. There is, however, no warranty since damage to the ROM caused by the customer during installation is beyond the control of Soft CTRL Systems. Soft CTRL Systems does state that each ROM is tested before shipment to assure that it is functional. The second manual has 37 pages and explains in great detail how to use the many features of the FMT ROM. It takes a bit of study to learn to use the ROM effectively, but many example programs are given.

#### OVERALL IMPRESSION

The FMT ROM and the documentation provided with it are very well done. The ROM provides capabilities that could prove useful in formatting output to the screen or printer and is very easy to use. Any software taking advantage of the FMT ROM's power, however, becomes hardware dependent, which would not be of concern to the casual user. It is my personal opinion that ROMs are most useful when they provide utilities for program development, copying disks, etc., since they are always available when needed. Soft CTRL Systems markets that kind too. Write to them at the address given in their ad in this issue and ask for their catalog to see what their other ROMs can do.

-----====\*===-----

#### MEETING TOPICS

June 10 Thursday Meeting - Cyborg Corporation of Newton, Mass.,<br>will discuss ISAAC. their Apple IC laboratory instrumentation ISAAC, their Apple 1C laboratory instrumentation interface. ISAAC includes powerful extensions to Applesoft to permit monitoring processes and presenting them graphically.

July 8 Thursday Meeting — Dave Reed of Apple's Sales Support Group in Dallas will discuss Apple LOGO and what he can about new developments. This is a rare opportunity so plan to attend.

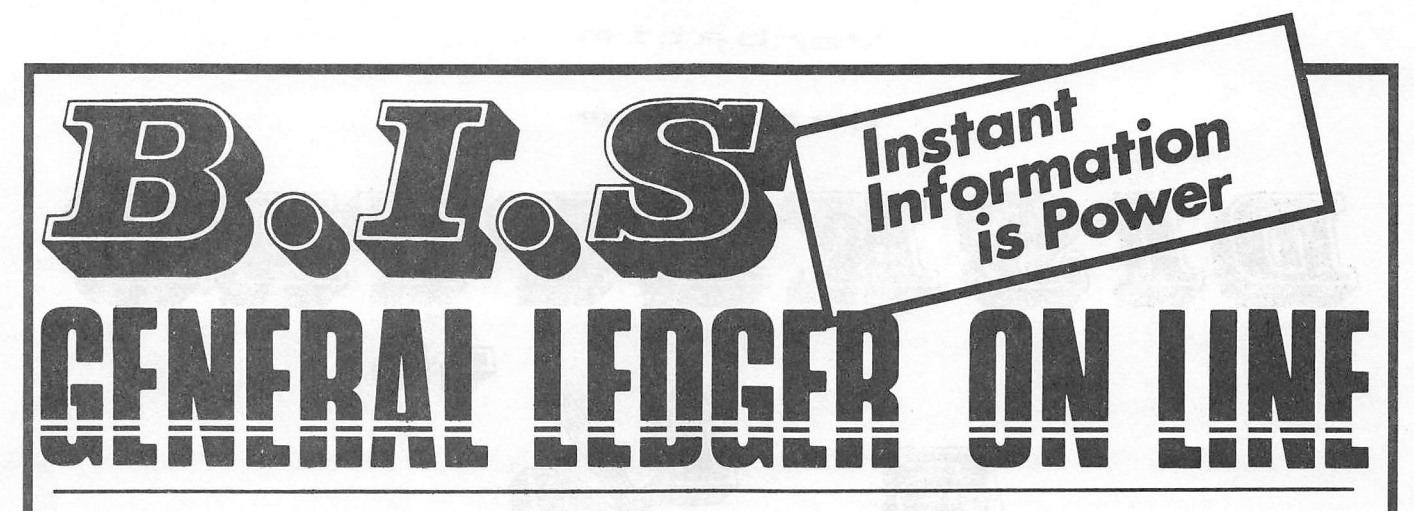

### **Instant Posting-Immediate Reporting**

POWER to make fast, efficient management decisions. POWER to adjust to fluctuations in sales. POWER to increase productivity and profits.

B.I.S is more than just a general ledger . . . it's business information system that can produce selected business activity reports immediately.

#### **B.I.S IS FAST**

- · Machine language saves time . . . accepts 3000 entries a day as fast as you can type. Every entry is saved for selective analysis.
	- · Instantaneous posting 40 split entries can be completely posted in less than 20 seconds.
		- . Immediate reporting within four minutes of any entry, a complete BALANCE SHEET, P&L, or DETAILED SELECTIVE ANALYSIS REPORT reflecting that entry can be printed and reviewed.

#### **B.I.S IS FLEXIBLE**

- · Define your own Journal Names, Account Prompts, Activity Codes, **Custom Report Generators, Account** Ranges and Descriptions.
	- A single B.I.S General Ledger handles THREE completely separate sets of books with consolidating capabilities.
		- **B.I.S IS EASY TO USE** 
			- · Menus are simple.
			- Accounts and Journals are already set up. · Hand-holding Tutorial Manual outlines every key stroke.
				- Put the power of

B.I.S to work for you.

B.I.S is available from your local Apple dealer for \$295.

If he's out of stock, have him give us a call at (214) 341-1635 or write:

#### John Broderick, CPA **Broderick & Associates**

8635 Shagrock Dallas, Texas 75238

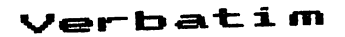

**Datalife** 

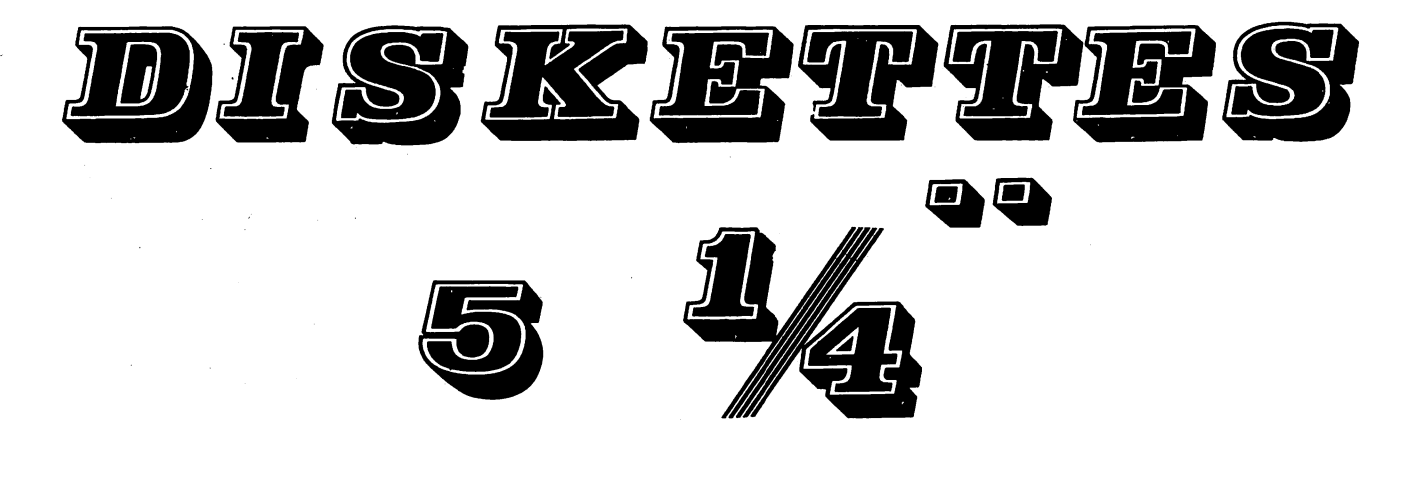

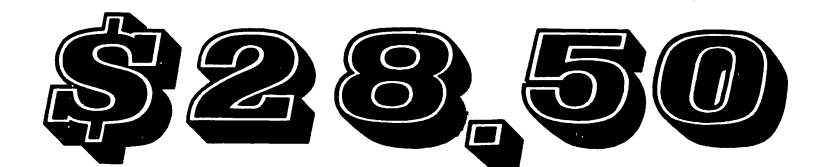

## Per Box of 10

 $A11$ Ribbons

# Computer Supply Co. 789-3892  $\mathsf{DPE} \, \mathsf{\Pi} \qquad \mathsf{Gpm}-\mathsf{I}\, \mathsf{Gpm}$ Binch dishettes \$35 per box

"I know that age to age succeeds, Blowing a noise of tongues and deeds, A dust of systems and of creeds,"

-Tennyson

Bill Blue. Roger Wagner. The Aldriches. Randy Hyde. Nasir. Val Golding. If you've gotten beyond "Breakout" with your Apple you have heard at least a couple of these names. Each has made an important mark on the world of Apple computing. Each is in some way tops in making the 6502 chip inside your Apple do wonderful things to amuse you, teach you, do useful work for you.

But how about Ward Cristensen? Or Randy Suess? Or maybe "Zoso"? Keith Peterson, then? Don't know any of them? Perhaps "Lifelines"? Don't read "Lifelines" either? Probably think "Softalk" is the last word in computing. None of this second set of names meant anything to me, either, until eight months ago, but nowadays I don't think I could live without them!

If you're into assembly language you certainly recognize STA, LDA, JSR, CMP and lots of others. But how about MVI or MOV or LXI or CPI or the mysterious SHLD? Undocumented 6502 opcodes? Nope. They're from another chip, an alien, older and some think wiser than the 6502. It's the matronly 8080, or its debutante daughter, the Z80, who wears comfortably all of mom's designer fashions and is as much at home in my Apple these days as is the 6502. But instead of sitting all nestled down on the mother board, it's stuck on a board 'way up in slot #7 and has a red light winking seductively on top. Meet the Z-80 Softcard, by Microsoft, and step into the cosmos of CP/M. And while you're at it, meet Ward and Randy and Keith and Zoso. Fine, fine people, who have pushed back my Apple horizons as much as have Bill and Roger and Randy and Nasir. And Val.

CP/M is to the 8080 and Z80 chips what Apple DOS 3.3 is to the 6502 — an operating system, a unified series of commands, an atmosphere, if you will, within which software breathes and thrives and works. But unlike DOS 3.3, which only works on the Apple, CP/M works on a vast number of other computers, including the Apple with a Z-80 Softcard. Try running "DB Master" on your friend's Osborne computer, or on that brand new TRS-80 Model II down at the office, or on the Cromemco your lawyer's using for word processing. Won't work. "DB Master" is a superb database program, but it's built exclusively for the Apple and its DOS. In a word, it's not portable.

Now try it with, say, "dBASE II," which is an equally powerful database program, or more accurately, a database language. Get it running under CP/M on your Apple. modem, send an address file of maybe 800 records over to a TRS-80 Model II which is also using the CP/M operating system as supplied by Pickles and Trout. Your file works perfectly over there, and it will work perfectly on an Altos or a Televideo or a Vector or a NEC or a you-name-it, as long as it uses the CP/M operating system. Portability! From the Tower of Babel to the United Nations! CP/M is the lingua franca of microcomputers, the universal means to get them talking to one another, working together regardless of brand or design,

Christensen? Petersen? "Lifelines"? Prominent names among many CP/M users. Ward Christensen is the telecommunications whiz whose MODEM7 program, widely available for free in the public domain, has transferred hundreds of thousands of data files and programs over telephone lines from one computer to another. Ward's protocol, or set of operating standards, is so well established that when Southwestern Data Systems produced its "Z-Term Professional" terminal program for the Apple with CP/M, the Christensen protocol was made a part of the program.

Keith Petersen? Keith's name appears on dozens and dozens of public domain CP/M programs as author or as modifier. What one person writes, someone else is sure to improve, particularly in the public domain. In addition to placing his stamp on so much software, Keith operates one of the more impressive public-access<br>bulletin board systems in the country. 10 megabytes (!) of bulletin board systems in the country. highly useful utility programs, written in BASIC, 8080 assembler, and "C", a structured language with broad currency in the CP/M world. Phoning the Royal Oak, Michigan, <u>R</u>emote <u>CP</u>/<u>M</u> bulletin board on a Saturday for a peaceful hour of software transfers is like calling Republic Airlines for flight information; chances are you'll get a busy signal, so many other callers are after the same thing. Can't stay by the phone re-dialing? Use Christensen' s MODEM? in its autocall mode. It'll dial and re-dial all morning if you like, and signal you with frantic control-G's from the next room when it finally breaks through the pileup and connects you to the Royal Oak hard disks.

But by no means all of CP/M-dom is public domain, although in an age of anxiety when Apple programmers are running downwind to elude the pursuing pirates, it's refreshing and a bit astonishing how much top-flight material has been selflessly offered to one and all. Perhaps this is what happens when programmers have a common means of communication — they cooperate, rather than merely compete.

"Lifelines" magazine is the preeminent channel of communi cation among CP/M users and programmers. Published monthly, it is an information service which offers vital news covering new products and new versions, tips for users, product comparisons and other feature articles to guide the reader before and after purchases. "Lifelines" is oriented toward the serious CP/M user, which includes both the "hacker" who ceaselessly writes or modi fies code, and the end user, who knows little about computers but uses one as a work tool for accounting, word processing or database management. Note that this differs in concept from "Softalk," which focuses not on an operating system, but on a computer, the Apple, and only the Apple. "Lifelines" is important reading whether you own a CP/M Apple, a Vector, a North Star or an Imsai — one of those "other" computers whose ads crowd the 500+ pages of "Byte".

Although CP/M as an operating system has its reasoned<br>actors, the software that runs under it has few peers. The detractors, the software that runs under it has few peers. venerable "VisiCalc" is mightily challenged by "SuperCalc" and<br>"CalcStar" and other contenders that emerge almost monthly. "DB "CalcStar" and other contenders that emerge almost monthly. Master" and "PFS," strong in the Apple world, cannot touch "dBASE<br>II" for power. "Home Accountant," number 3 on the "Top Thirty," "Home Accountant," number 3 on the "Top Thirty," pales beside the integrated Designer Software line of Palantir accounting, nor can the popular "Apple Writer" or "Screenwriter II" come anywhere near the "Palantir Word Processor." And good terminal programs like "Data Capture 4.0," even with its 80 column capability, simply cannot perform the many essential functions of "Z-Term Professional."

Is Seeger a fanatic about CP/M? Maybe so, but my intention is not to applaud my good judgment in applying CP/M-based software to the many tasks I accomplish with the Apple. It is rather to point out that Apple DOS 3.3 is by no means the whole world. So many new Apple users ask what CP/M is, what it can do, "how it is different from Apple," as it is so often phrased, that something needed to be said here about it.

Your HAAUG has an active CP/M interest group, coordinated by Jim Buck, and aiming to make available much of the public-domain utility software I referred to above. systems around the country and around the world whereon once you have read other people's messages and left your own, you can actually operate the remote computer from your own Apple, transferring programs and reading documentation files and exploring the intricacies of someone else's hobby. And there is applica tion software of the sort mentioned here, serious and sophisti cated tools to do work with a speed and accuracy and of a com plexity addressable only by computer.

As Tennyson suggests, systems come and systems go. IBM would<br>the world to spurn CP/M in favor of its own MS-DOS. The new like the world to spurn CP/M in favor of its own MS-DOS. 16-bit computers have fostered a teriffic struggle for ascendance of a new operating system to supplant  $CP/M$ . And it may happen, even as CP/M-86 maneuvers Shogun-like for industry dominance. Now, if there were only a graphics standard so I could transport "Raster Blaster" pinball down to the office . . .

------\*\*\*------

"Lifelines" is available for \$18 for 12 issues from Lifelines Publishing Company, 1651 Third Ave., New York, NY 10028.

The Royal Oak RCPM system is available 24 hours a day at 313-759- 6569. It is a call back system. Ring once. Hang up. Call<br>back. The computer logic recognizes the sequence and answers The computer logic recognizes the sequence and answers automatically. Feed it a carriage return or two if nothing happens. To the question "How many nulls do you need?," answer. 0. Follow your nose from there on. If you wish to practice on a less intimidating system, there are several experimental RCPM's in Houston. Ask Jim Huck for advice.

--====±=====---

PAGE 23 FRIDAY, MAY 14, 1982

## THE WALL STREET JOURNAL. 1982 Dow Jones & Company, Inc. All Rights Reserved.

## In a Rapidly Changing Field, Apple II Shows Staying Power

By RICHARD A. SHAFFER<br>Staff Reporter of The Wall Street Journal

OME PRODUCTS TAKE ON lives of their own. From its first day on the road, the Ford Model T, for example, was a plain, hard-riding, underpowered car, but it sold by the millions for two decades.

Ford wouldn't change the car. Dozens of other companies would, however, and they prospered by offering better tires, axles,

suspensions, gears and stylish attachments for the Model T. A dozen years after its introduc tion, the car had long been obsolete in design. But it was still so popular that Henry Ford fired a relative for recommending a substitute and took a sledge hammer to a prototype of the car.

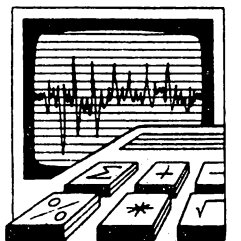

Mr. Ford, however, went too far. By mak ing one standard product that buyers could im prove if they wished, he created a legendary American success. By keeping the outmoded '

car alive for almost 20 years, he enabled General Motors, with its more advanced Chevrolet, to become the largest automobile pro ducer.

In the world of high technology, a somewhat similar story may be unfolding at Apple Computer Inc., whose Apple II model has be come the best-selling personal computer despite its inadequacies. It hasn't much memory, for example, and its brain is an aging micro processor that operates about a tenth as fast as today's designs. It can't display many characters or letters on a video screen and has

BOUT 60 COMPANIES, however, have sprung up to sell Apple II attachments or replacements for most of its major parts. Even its brain can be changed, so that the Apple II acts like another brand of computer. As a consequence, although computers with newer technology ajbound, Apple Computer continues to sell about 20,000 IIs a month.

Just as Mr. Ford did when he eventually brought out Lincoln automobiles, Apple is preparing to expand its line with a much more expensive computer, known as Lisa. But with sales of the Apple II apparently leveling off, the company is readying a successor known as the Super II. And the sort of replacement computer Apple appar ently has designed says a lot about the possibility that computers like the Apple II will be around for many more years.

Apple won't discuss products in development. But industry sources give this picture of the Super II: a revised Apple II with a full upper and lower case keyboard and video display. Forty letters or numbers on each video line, but a possible 80 with the addition of a \$200 circuit. Able to run all Apple II programs, without modification.

The major expected change, however, isn't in design, features or price but in manufacturing approach. Functionally, the machine is said to be still an Apple 11, not much more capable than what a customer willing to add a few parts could have today. But while the Apple II has 136 standard integrated circuits, the Super II is under stood to have only 11-one for the microprocessor, eight for 64,000 characters of main memory and two for all the other electronics.

IVEN THE VOLUME of Apple sales, the change should enable the company to reduce its manufacturing costs signifi cantly. The savings could be used to lower the retail price of Apples if competition increases or to encourage dealers to sell more Apples by increasing their margins.

If speculation about the Super II proves correct, industry peo ple think the new machine could be made profitably for perhaps five years, giving Apple's basic computer design a decade or more of life. Such longevity isn't unknown among computers. By improving the technology inside them. Digital Equipment Corp. has maintained a demand for some of its oldest minicomputers, such as the PDP-8, first built in 1965.

But longevity is rare. If the basic Apple design does survive, it will be due in large part to a feature that many people would think unremarkable—the eight slots inside the Apple II into which addi tional parts can be plugged. That feature, and the company's prac tice of providing technical, and in some cases financial, aid to outsid ers who wanted to design circuits for those slots, has helped the Ap ple II compete with newer computers.

For example, because it uses a more advanced microproces sor, the International Business Machines Corp. Personal Computer<br>is, in theory, able to keep more data in its memory than the Apple II.

UT A CALIFORNIA company, Sorrento Valley Associates, of San Diego, has begun making a plug-in that raises Apple memory beyond the IBM level. Another plug-in, from Saturn Systems of Ann Arbor, Mich., allows the Apple to create fi nancial planning models with VisiCalc, the most popular modeling program, that are several times larger than the IBM computer can

handle. Plug-in boards have made the Apple the computer most often used for the large library of programs based on CP/M, a popular foundation program that otherwise couldn't be used with Apples.

Metamorphic Systems Inc. of Boulder, Colo., recently an nounced its MetaCard, which opens the Apple owner's door to IBM Personal Computer programs. And one of the most powerful new mi croprocessors, Motorola's 68000, is available for the Apple from Digi tal Acoustics Inc. of Santa Ana, Calif.

"The slots allowed others to develop products for the Apple," says Jeffrey Mazur, who writes about Apples for Softalk, a trade publication. "The more products, the more reason to buy an Apple. The more Apples out there, the more incentive for product compa nies to come up with something for the Apple. The result is a lot of Apples that should be with us a long time."

#### Disk Cleaning Program

#### Steve Knouse

I'd heard that I should clean my disk drives periodically so I bought a head cleaning kit (complete with instructions). The instructions said to insert the cleaning disk in the drive and turn on the drive motor for 30 seconds. Wait a minute! How could I turn on the drive for 30 seconds? A CATALOG command would only turn it on for about five seconds before I got a beep and an 1/0 ERROR message. It wasn't very elegant but 6 CATALOG'S did the trick. •

Then along came Don Worth and Pieter Lechner's classic, "Beneath Apple DOS." Chapter 6 has a section on direct control of the disk drive. Referencing the following addresses (eg. by a PEEK or POKE from Basic) will perform the indicated action:

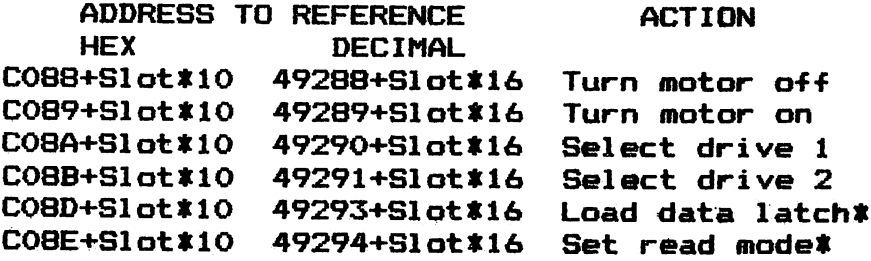

\*Reading either of these locations after the other will sense the write protection status. If the high bit is set (a PEEK value > 127) it is write protected.

As an example, to clean both drives in slot 6, I now use the following set of commands:

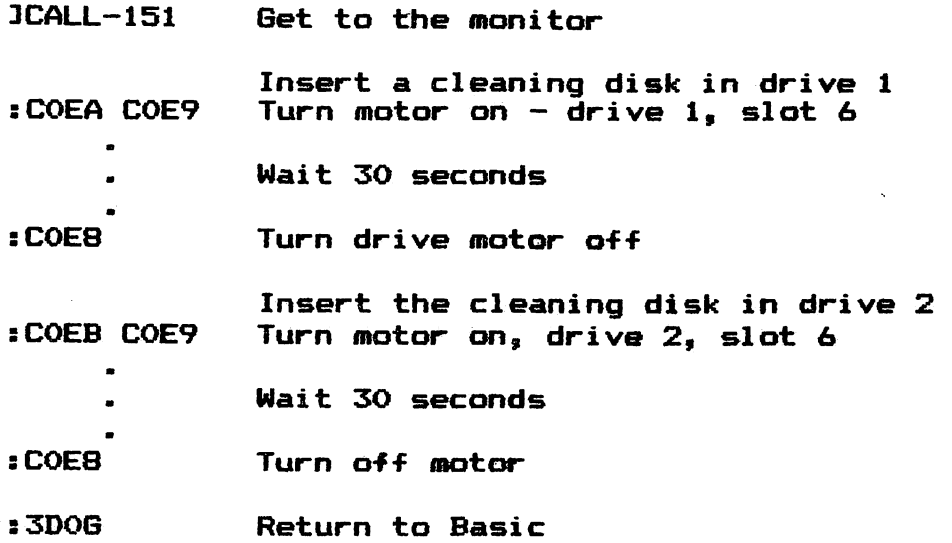

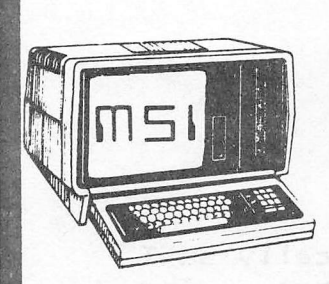

miCRD 5alutions, INC

SOFTWARE STORE

training - installation-customization

INTRODUCING HOUSTONS SOFTWARE ONLY STORE

#### MICRO SOLUTIONS

We are Houston's first Software only store. We primarily sell software for the micro computer user. We also sell accessories for your computer when the demand is high. To serve you better we need to know which software you need so please ask!

> \*\*\*\* SPECIAL GET ACQUAINTED OFFER \*\*\*\* 10 SINGLE DENSITY DISK FOR \$19.95

TELEPHONE MODEM BY SIGNALMAN------------------------------- 99.95 is the smallest, lightest, most compact modem available today. It has automatic mode selection which eliminates confusion of who is originator - ends need to manually switch from Originate to Answer and vice/versa.

MICROBUFFER FOR EPSON PRINTERS----------------------------- 159.00 Your printer is capable of sending data faster than the printer can print. This means your computer is forced to wait for the printer. A waste of valuable time. Microbuffer model MBP-16K is a Centronics-compatible parallel 'nterface with 16,384 bytes of on-board RAM for data buf fering. This buffer stores the data in its own memory buffer and then takes control of the printer. This frees "Our computer for more productive functions.(req. MX80, MX80F/T, MX100 & supports Graftrax).

BMC-12A GREEN SCREEN MONITOR----------------------------- 109.00 This 12" diagonal green screen, gives you bright and clear resolution. It's compatible with just about any micro on the market, including APPLE.(req. RCA phono plug).

GAMES FOR YOUR APPLE SARGON CHESS GAME disk ------------------------------- 34.95 OLYMPIC DECATHLON disk (from Microsoft) -------------- 29.95 ADVENTURELAND disk (Scott Adams Graphic Adventure) ---- 29.95 ELIMINATOR super arcade game (disk) ------------------- 29.95

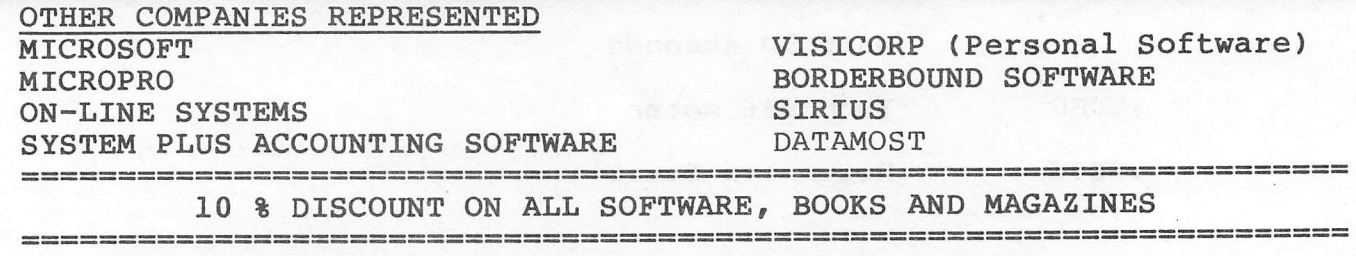

9949 Harwin #E • Houston, Texas 77036 • Phone (713) 789-5443

My company has a number of Apple II's and Apple Ill's. I wanted to send disk cleaning instructions to the users but couldn't publish the above list of commands; most of our Apple III users don't have a DOS 3.3 bootable disk to get into the emulation Instead I wrote the following program to guide them through the cleaning procedure. This program will run on either an Apple II or an Apple III in emulation mode. The program has been submitted to the club's Software Library (May 29, 19821.

One thing I did not accomplish with this program was to turn on drives 3 and 4 of the Apple III. They can't be reached in the emulation mode and I don't know how to turn on the drives in the Apple III native mode. If anyone has a solution or suggestion call the HAAUG Hot-Line (713-668-8685); better yet publish it in the Apple Barrel.

#### Program Logic Description

Lines 130—300 clear the screen, print the default choices, and print a set of "mini-instructions" near the bottom of screen. The default slot is the one last accessed before the<br>program was run and is taken from the RWTS parameter list. Line program was run and is taken from the RWTS parameter list. 190 uses information in a machine language routine in page 3 to locate the start of the RWTS parameter list. The last slot accessed is in the 16th byte (starting byte + 15) and is stored as slot  $*$  16. The default drive is 1.

Lines 340-350 get the choice by reading the keyboard directly. I did this to eliminate the blinking cursor that I would have<br>gotten with a GET or INPUT statement. The VTAB in line 340 gotten with a GET or INPUT statement. positions the cursor (which is not visible) so multiple invalid choices will not scroll the screen. The keypress is converted to a character string in line 350 so the checks which follow would be more readable.

Lines 390—440 check which option was chosen, do the desired action and loop back for another choice.

A "1" (line 390) will select the next drive with a disk controller. I turn off the drive, waiting a while to ensure it is off, select the next slot with a disk controller card and set drive 1. You will not see the slot change on a one controller system but the drive motor will still go off (if on) and the selected drive will change to 1 if it was 2. Note that I set drive 1 by telling the program that drive 2 is currently selected and calling the subroutine (GOSUB 570) that toggles the drive.

A "2" (line 400) toggles between drive 1 and 2. If a drive motor is on it is turned off. As above the program waits for the drive to go off.

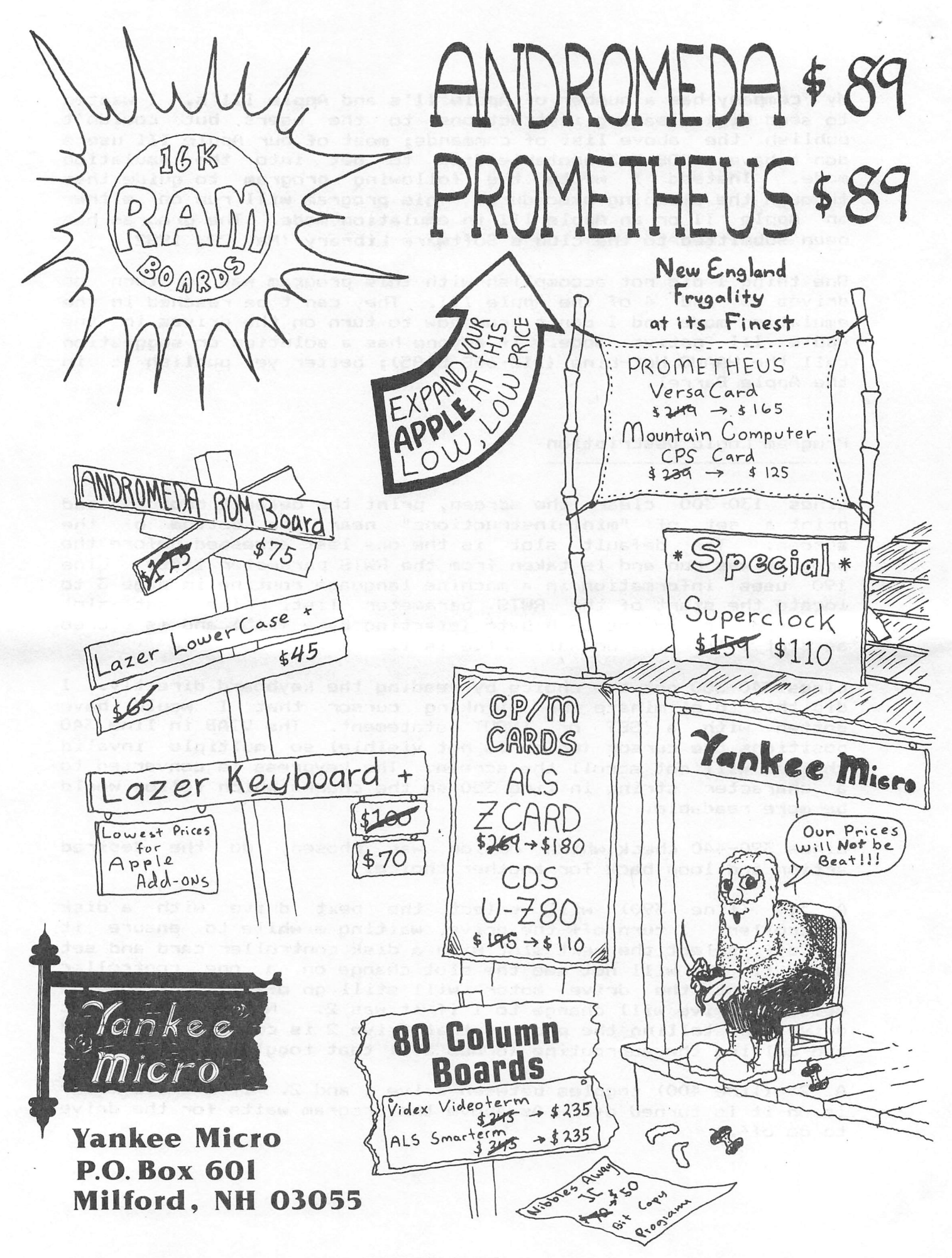

A "3" (line 410) toggles the drive motor on or off. When a drive motor is turned on an error message is issued and the motor is turned off if the diskette is not write protected (cleaning disks don't have write—enable notches).

A "4" (line 420) turns off the drive (if on) and displays a screen of instructions.

A "5" (line 430) will exit the program after turning off any drive which was on. I clear the mini—instructions near the bottom of the screen by going to the line with the instructions  $(VTAB (21))$ , and clearing to the end of the screen  $(CALL - 958)$ . The VTAB (23) just before the EXIT puts the Applesoft prompt at the bottom of the screen without scrolling it.

Any other choice will ring the bell by printing a control—6 (line 440) .

Lines 480—810 are subroutines to select the next slot, toggle the drive, and turn the motor on or off.

The routine to select the next slot  $(lines 480-530)$  bumps the slot number (when it becomes greater than 7 it is reset to slot<br>1) and checks for a disk controller card. This is done by 1) and checks for a disk controller card. PEEKing the first four locations in the slot (CnOO—Cn04, where n is the slot, program variable SL). If these locations don't have the decimal values 162, 32, 160, and O, no controller card is present and the program loops back to line 480 to bump the slot number and try again. If you have a one controller system you will not see the slot change.

Lines 570—580 toggle the selected drive between drives 1 and 2. For example if drive one is the current drive, program variable Al=l and drive 2 will be selected (line 570). In selecting a drive a PEEK is done to a location on the controller card to set the appropriate drive (eq. hex CO8B+(slot\*10) to select drive 2). This way the routine which turns on the drive will not have to select it.

The routine at lines  $620-630$  turns off the drive motor if it is on. A null DO LOOP produces a time delay. The length of the DO LOOP was picked by trial and error to give a delay slightly longer than the time needed to turn off my drives (about three seconds). The count needed may vary if your drives take much longer to turn off.

Lines 670—810 turn the drive motor on if it was off (program variable A2=0) and turn it off if it was on (A2=l). Just after turning on a drive, a check is made to see if the disk is write protected (line 740); cleaning disks do not have a write—enable This also sets the read mode in case your write<br>on switch is not working. If the-disk-is-not-write protection switch is not working. protected, the program prints a flashing message to that effect and the drive is turned off. This prevents you from accidentally

erasing a disk (like the one you ran the program from). Note the program goes back to the beginning (line 130) so the slot and drive will be reset to the slot last accessed before the program was run and to drive 1. The POP instruction in line 740 cleans up the return stack since the routine leaves the subroutine with a GOTO rather than a RETURN.

At lines 860—870 is the routine to ring the bell three times and print a warning that the disk is not write protected. The routine waits for a keypress before returning.

Lines 910-1110 print the instructions screen and wait for a keypress before returning to the main menu. Once again the program goes back to the beginning (line 130) so the slot and drive will be reset to the slot last accessed before the program was run and to drive 1.

The subroutine at lines 1150—1190 is used to wait for a keypress before continuing. This routine is used by the instructions<br>screen and the screen that warns that the disk is not write screen and the screen that warns that the disk is not write protected.

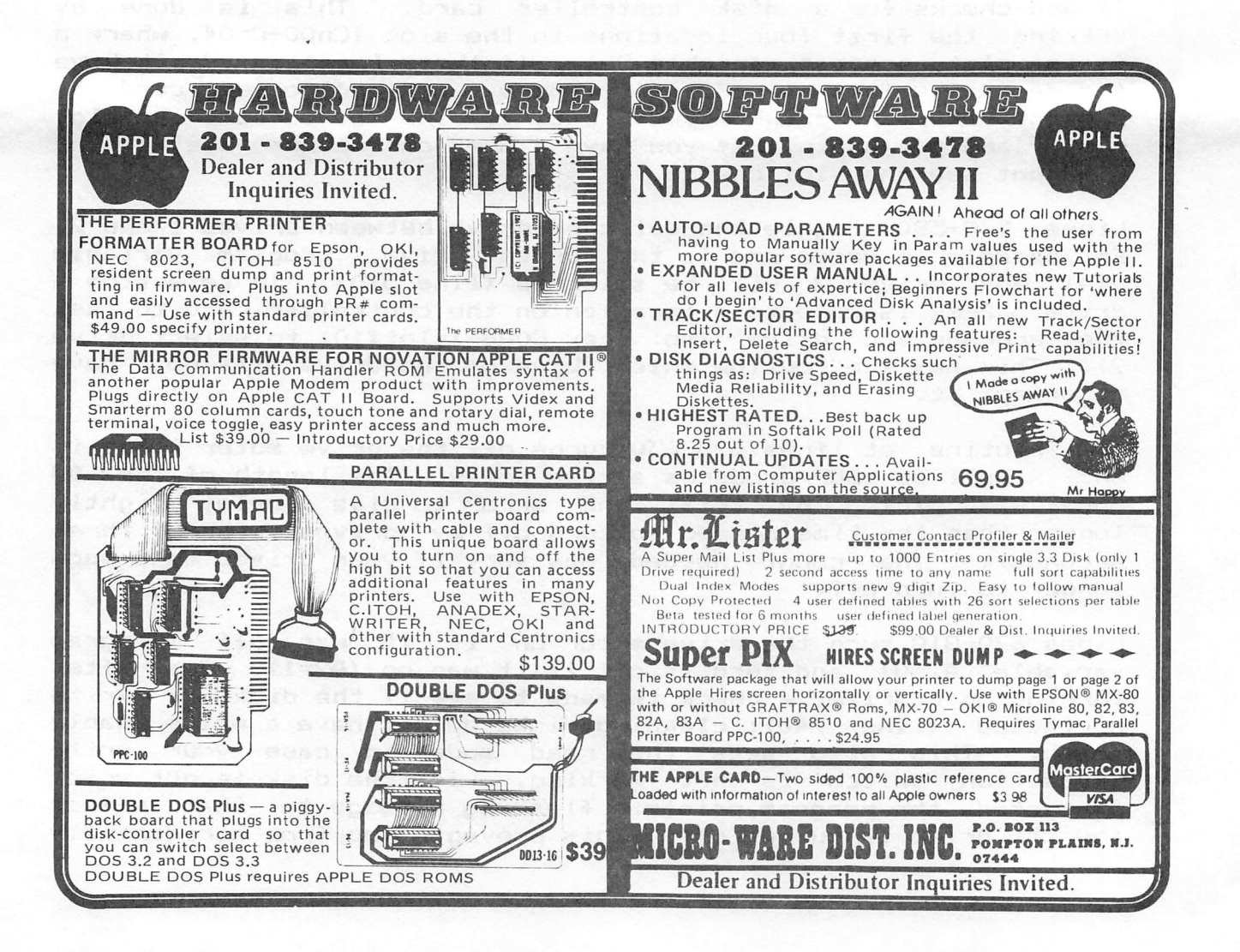

- **LIST**
- 10 RFM
- **11 REM**
- 12 REM DISK CLEANER
- 13 RFM
- 14 REM BY STEVE KNOUSE
- **15 REM**
- 16 REM HOUSTON AREA APPLE USERS
- 17 REM GROUP (HAAUG)
- 18 REM
- 100 REM
- 110 REM CLEAR SCREEN & PRINT HEA **DING**
- 120 REM
- 130 TEXT : HOME : 6\$ = CHR\$ (7): REN ^6 (BELL)
- 140 INVERSE : VTAB (2): PRINT SPC( 50) "DISK CLEANING PROGRAM" SPC( 49): NORMAL
- 150 VTAB (21): HTAB (1): PRINT " PRESS NUMBER TO TOGGLE SLOT, DRIVE OR": PRINT "MOTOR, OR TO GET INSTRUCTIONS OR EXIT  $\cdot$
- 160 REM
- 170 REM GET DEFAULT DRIVE FROM L AST ACCESSED IN RWTS PARAMET ER LIST
- 180 REM
- 190 A = PEEK ( PEEK (997)  $\sqrt{256}$  + PEEK (996)) # 256 + PEEK ( PEEK (1000) # 256 + PEEK (  $999)$ : SL = PEEK (A + 15) / 16
- 200 VTAB (8): HTAB (10): PRINT " 1 - SLOT ";: INVERSE : PRINT SL: NORMAL
- 210 REM
- 220 REM DEFAULT DRIVE IS 1 230 REM
- 
- 240 VTAB (10): HTAB (10): PRINT  $-2 - DRIVE - 1:41 = 2: GOSUB$ 570
- 250 REM
- 260 REM DEFAULT IS MOTOR OFF
- 270 REM
- 280 VTAB (12): HTAB (10): PRINT "3 - MOTOR ON/";: INVERSE : PRINT "OFF": NORMAL
- 290 VTAB (14): HTAB (10): PRINT "4 - INSTRUCTIONS"
- 300 VTAB (16): HTAB (10): PRINT

 $5 - EIII$ 

- 310 REM
- 320 REM GET CHOICE
- 330 REM
- 340 VTAB (23): $A = PEEK (49152)$ :
	- IF A < 128 THEN 340: REM RE
- AD KEYBOARD FOR KEYPRESS 350 A\$ = CHR\$  $(A - 128) : A = PEEK$
- (49168): REM RESET KEYBOARD 360 REM
- 370 REN 60 DO IT
- 380 REM
- 
- 390 IF A\$ = "1" THEN 60SUB 620: GOSUB  $480: A1 = 2: GOSUB 570$ : 60TO 340: REM TURN OFF MOT OR, GET NEXT SLOT, SET DRIVE  $\mathbf{1}$
- 400 IF A\$ = "2" THEN GOSUB 620: GOSUB 570: GOTO 340: REN T URN OFF MOTOR, TOGGLE DRIVE
- 410 IF A\$ = "3" THEN 60SUB 670: 60TO 340: REM TOGGLE MOTOR ON/OFF
- 420 IF A\$ = "4" THEN GOSUB 790: GOSUB 910: GOTO 130: REM T URN MOTOR OFF AND PRINT INST **RUCTIONS**
- 430 IF  $A$ \$ = "5" THEN VTAB (16): HTAB (14): INVERSE : PRINT "EXIT": NORMAL : GOSUB 790: VTAB  $(21):$  CALL - 958: VTAB  $(23)$ : END : REM TURN OFF MOTOR. CLEAR MESSAGE AND EXIT
- 440 PRINT 6\$: 60TO 340: REM INVA LID CHOICE - RING BELL (PRIN  $T$  ^6)
- 450 REM
- 460 REM BUMP SLOT
- 470 REM
- 480 SL = SL + 1: IF SL > 7 THEN S  $L = 1$
- 490 REM CHECK FOR DISK CONTROLL ER CARD
- 500 A =  $49152 + SL$  # 256: REM CO 00+SL0T#100H 510 IF PEEK (A) < > 162 OR PEEK  $(A + 1)$  < > 32 OR PEEK  $(A +$
- 2)  $\langle$  > 160 OR PEEK  $(A + 3)$  $\langle$  > 0 THEN 480 520 VTAB (8): HTAB (19): INVERSE
- : PRINT SL: NORMAL
- 530 RETURN
- **540 REM**
- 550 REM TOGGLE DRIVE

560 REM

- 570 IF A1 = 1 THEN VTAB (10): HTAB (19): NORMAL : PRINT " 1/":: INVERSE : PRINT "2": NORMAL  $: A1 = 2: A = PEEK (49291 + S)$ L # 16): RETURN : REM COBB+S LOT#10H SELECT DRIVE 2
- 580 IF A1 = 2 THEN VTAB (10): HTAB (020): INVERSE : PRINT "1":: NORMAL : PRINT  $\frac{n}{2}$ :A1 = 1:  $A = PEEK (49290 + SL 16):$ RETURN : REM CO8A+SLOT:10H SELECT DRIVE 1
- 590 REN
	- 600 REM IF THE MOTOR IS ON TURN IT OFF AND WAIT UNTIL IT IS OFF
- 610 REM
- 620 IF A2 = 1 THEN GOSUB 790: FOR  $I = 1$  TO 1700: NEXT
- 630 RETURN
- 640 REM
- 650 REM TOGGLE MOTOR ON/OFF
- 660 REM
- $670$  IF A2 = 1 THEN 790 680 REM
- 690 REM TURN MOTOR ON
- 700 REN
- 710 VTAB (12): HTAB (20): INVERSE : PRINT "ON":: NORMAL : PRINT  $*/0$ FF":A2 = 1:
- 720 A = PEEK (49289 + SL # 16): REM CO89+SLOT#1OH TURN MOTOR ON
- 730 A = PEEK (49293 + SL # 16): REM CO8D+SLOT#10H SET UP FOR WRI TE PROTECT READ
- 740 A = PEEK (49294 + SL # 16): IF (A < 128) THEN GOSUB 790: GOSUB 860: POP : GOTO 130: REM CO8 E+10H SET READ NODE AND SENS E WRITE PROTECTION - IF WRIT E ENABLED (LESS THAN 128) TU RN MOTOR OFF, PRINT ERROR ME SSAGE AND RESTART
- 750 RETURN
- 760 REM
	- 770 REN TURN NOTOR OFF
- 780 REM
	- 790 VTAB (12): HTAB (20): NDRMAL : PRINT "ON/";: INVERSE : PRINT "OFF": NORMAL :A2 = 0
	- 800 A = PEEK (49288 + SL # 16): REM COE8+SLOT#10H MOTOR OFF

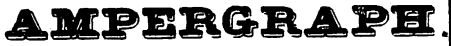

810 RETURN

- 820 REM
- REM DISK IS NOT WRITE PROTEC 830 TED
- 840 REM PRINT ERROR MESSAGE
- 850 **REN**
- HOME : PRINT 6\$:6\$:6\$:: VTAB 860  $(11): HTAB (5): FLASH : PRINT$ "THIS DISK IS NOT WRITE PROT ECTED": HTAB (6): PRINT "IT MUST NOT BE A CLEANING DISK" : NORMAL : REM RING BELL THR ICE AND PRINT ERROR MESSAGE
- 870 GOSUB 1150: RETURN : REM MA IT FOR KEYPRESS
- **REN** 890
- 890 REM PRINT INSTRUCTIONS
- 900 REN
- HOME: PRINT : PRINT 910
- 920 PRINT "TO CLEAN YOUR DISK DR IVE, INSERT A"
- 930 PRINT "CLEANING DISK IN THE DRIVE AND TURN THE"
- 940 PRINT "MOTOR ON FOR 30 SECON DS."
- 950 PRINT
- 960 PRINT "TO CHOSE THE SLOT, PR ESS '1'. THE NEXT'
- 970 PRINT "SLOT WITH A CONTROLLE **R WILL BE SELECTED"**
- PRINT "(ON A 1 CONTROLLER SY 980 STEM THE SLOT WILL"
- 990 PRINT "NOT CHANGE). IF A DRI VE IS ON IT WILL BE";
- 1000 PRINT "TURNED OFF. DRIVE 1 OF THE NEW SLOT"
- 1010 PRINT "WILL BE SELECTED."
- 1020 PRINT
- PRINT "'2' WILL TOGGLE BETW 1030 EEN DRIVE 1 & 2."
- 1040 PRINT "IF A DRIVE IS ON IT WILL BE TURNED OFF."
- 1050 PRINT
- 1060 PRINT "'3' WILL TURN THE MO TOR ON OR OFF."
- 1070 PRINT
- 1080 PRINT "'4' WILL GET THESE I **NSTRUCTIONS."**
- 1090 PRINT
- 1100 PRINT "'5' EXITS THE PROGRA Ħ. "
- 1110 GOSUB 1150: RETURN : REM WA IT FOR A KEYPRESS
- 1120 REM
- 1130 REM WAIT FOR KEYPRESS TO CO **NTINUE**
- 1140 REM
- 1150 VTAB (24): HTAB (5): INVERSE : PRINT "PRESS ANY KEY TO RE TURN TO MENU":: NORMAL
- 1160 A = PEEK (49168): REM C010 **CLEAR KEYBOARD STROBE**
- 1170 A = PEEK (49152): IF A  $\zeta$  12 8 THEN 1170: REM CHECK FOR K **EYPRESS**
- 1180 A = PEEK (49168): REM C010 **CLEAR KEYBOARD STROBE**
- 1190 **RETURN**
- 63000 REM
- 63001 REM 63002 **REN STEVE KNOUSE**
- 63003 **REN**
- 63004
- **REM APRIL 30, 1982** 63005 **REM**

=±====

63006 **REM** 

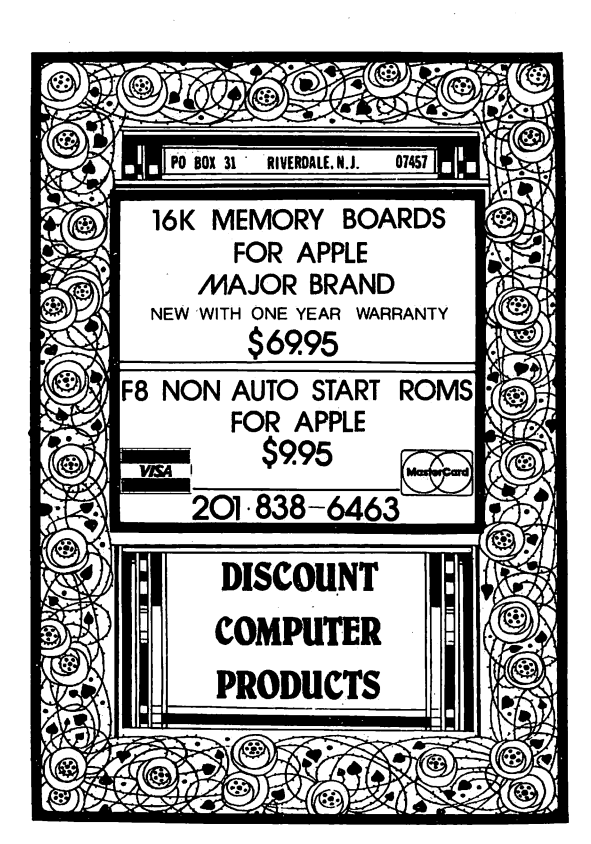

AMPERGRAPH is a powerful, easy-to-use graphics<br>utility for the Apple II Plus, AMPERGRAPH adds<br>twenty-two Applesoft commands that allow effortless generation of professional-looking plots of scientific or financial data. All of the necessary scaling and screen formatting is accomplished with just a w, simple Applesoft lines.

Unlike most other plotting systems for the Apple II which are stand-alone systems, the AMPERGRAPH<br>utility provides extended BASIC graphics language utility provides extended BASIC graphics language<br>piesoft programs. The additional commands are<br>besoft programs. The additional commands are<br> $85\text{CALMET}, 84\text{XES}, 8\text{CALD}$ ,  $8\text{FAAA}$ ,  $81\text{CSL}$ ,  $8\text{CALG}$ ,  $8\text{CALG}$ ,  $8$ Silentype printer) and & "DUMP (to link with<br>AMPERDUMP, see below).

AMPERGRAPH uses the Applesoft ampersand machine language jump vector to link to a relocatable<br>9K routine which normally resides above the second page of high-resolution graphics in the Apple II Plus.

- SAMPLE AMPERGRAPH PROGRAM LISTING:
	- 10 & SCALE, 0, 80, 80, 13000 15 LXS = "TIME (SECONDS)":LYS = "VELOCITY (CM/SEC)"
- 20 &LOG Y:&LABEL AXES, 10, 10<br>25 LABELS = "VELOCITY VS. TIME":&LABEL, 30,
- 200
- 30 FOR T = 0 TO 80:&DRAW, T, 150 + T12:NEXT T
- 35 FOR T = 10 TO 70 STEP 10<br>40 &CLOSED SQUARE, T,
- (150+T12)\*(.8+.4\*RND(3))<br>45 &ERROR BARS, 5, T12/2
- 50 NEXT T:&DUMP

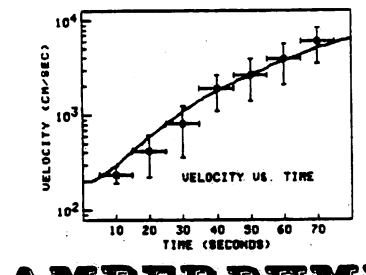

### MPERDUMP

AMPERDUMP is a high-resolution graphics dump American business a ingeneration preparation of the distribution and an experimentally to take<br>advantage of the graphics features of the Epson MX-80 and MX-100 printers (MX-80 must have the Graftrax<br>conversion). AMPERDUMP which are not available in other graphics dump routines:

- Three horizontal magnifications (2.33, 4.66 and 6.99 inches wide)
- Nine vertical magnifications with the MX-80 (0.88, 1.77, 2.64, 3.78, 4.25, 4.45, 5.31, 5.87, and 7.96 inches<br>high); and three vertical magnifications with the MX-100 (2.64, 5.31, and 7.96 inches high)
- Horizontal and vertical magnifications can be specified independently to produce 27 different plot size formats with the MX-80, and 9 different formats with the MX-100 \* Fast
- Normal / Inverse dumps Adjustable horizontal tab
	- \* Easy to use
	- \* Relocatable **Compatible with AMPERGRAPH**

The AMPERGRAPH and AMPERDUMP graphics utilities require and Apple II Plus (or Apple II with<br>language card) with 48K and DOS 3.3. The anguage cards: with work and Epson MX-80 with<br>Graftrax, or an MX-100, and one of the following<br>interface cards: Epson, Apple, Grappier, Interactive<br>Structures, or Mountain Computer.

AMPERGRAPH and AMPERDUMP are available from your dealer for \$30.00 each, or order direct. Include<br>\$1.50 for shipping and handling; Wisconsin residents add 4% sales tax

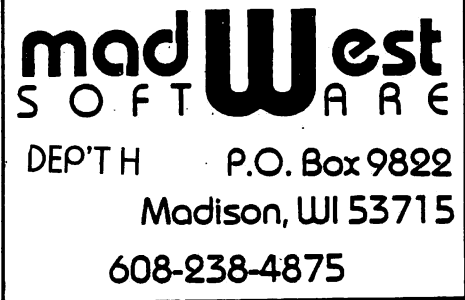

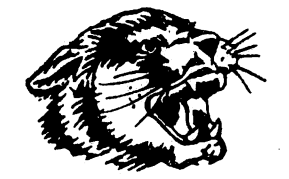

WILDCAT COMPUTING

25% OFF SOFTWARE

### TERRIFIC DISCOUNTS ON PERIPHERALS!

CHOOSE FROM THE FOLLOWING LIST OF OUR BEST SELLERS, OR SEND FOR A COPY OF OUR SIXTEEN PAGE CATALOG OF OVER 600 ITEMS. WE WILL SPECIAL ORDER UNLISTED ITEMS WHENEVER POSSIBLE. JUST CALL US!!

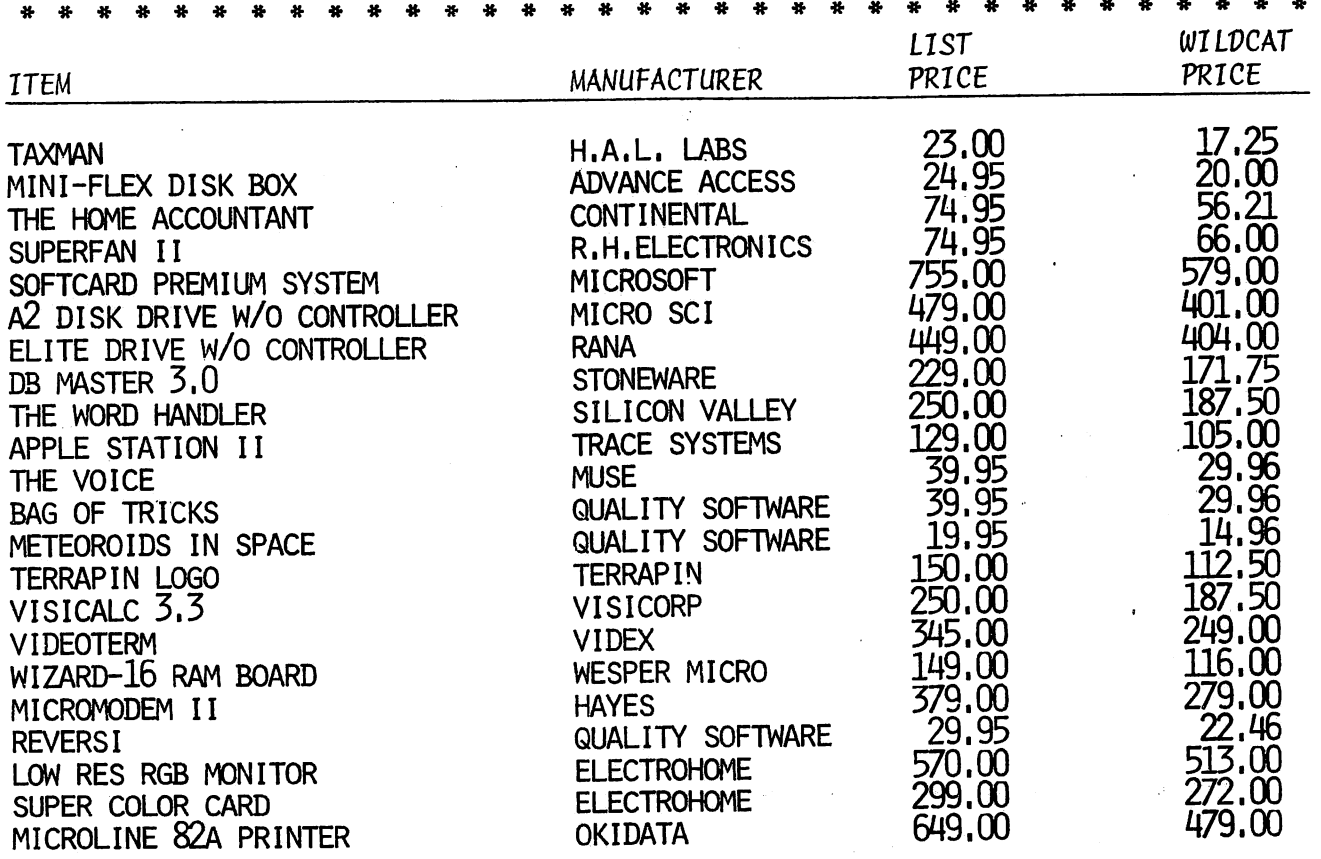

TERMS: Immediate delivery with Money Order, Cashier's Check, or approved Master Card/Visa. Allow ten days for check to clear. NO REFUNDS. Exchange only for<br>defective items returned within ten days. Add 3% for charge card orders; Texas<br>residents add 5% state sales tax on hardware items; 3% shipping cha

WILDCAT COMPUTING

 $\bullet$ 

3711 WOODRAIL DRIVE

PLANO, TEXAS 75074

 $\bullet$ 

TEL. (214) 424-9151

Anyone interested in FORTH should turn in the membership survey indicating such. This is the only way to find out who you are.

The first meeting will be in a few months. notice will be  $\mathbf{A}$ placed in the Apple Barrel and on the Hot Line and notices will be sent to those sending in the survey form.

the first meeting there will be a public domain version of At Until then you should get the following FORTH available. publications and become familiar with FORTH:

"Starting FORTH" by Leo Brodie

"FIGFORTH Installation Manual". \$15. FORTH Interest Group, San Carlos. CA 94070

---====**\***====----

WANT/DON'T ADS

**Sale:** Desktop Plan II \$200, Dos 3.3 For VisiCalc  $3.3$  \$150, Controller \$75. Silentype Printer \$300. Call John Williams at 652-5435 7:00 AM - 3:00 PM.

---====\*====----

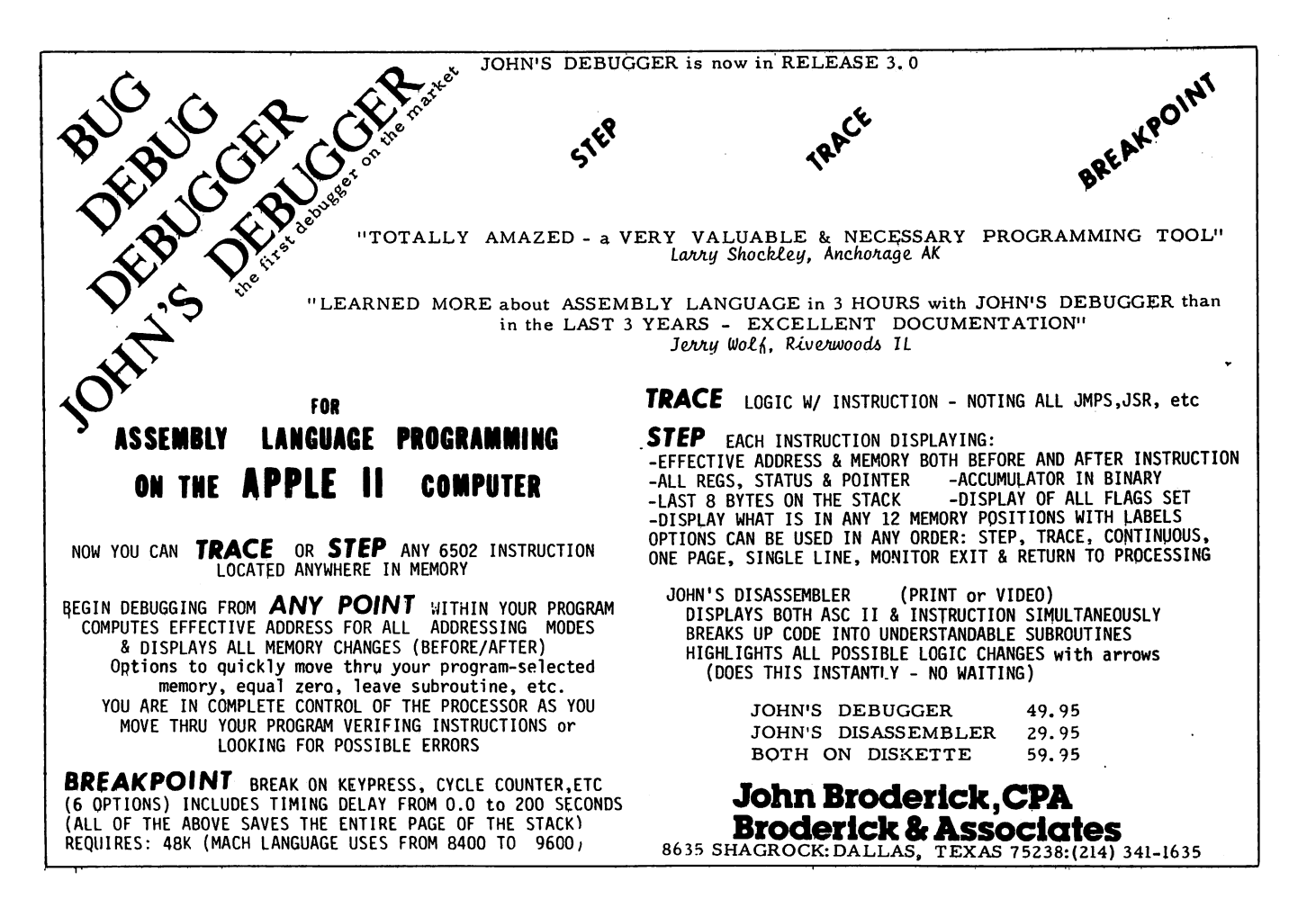

# Time 11

### The most powerful, easiest to use, clock for your APPLE

- TIME IN HOURS, MINUTES AND SECONDS.
- DATE WITH YEAR, MONTH, DATE, DAY OF WEEK AND LEAP YEAR.
- FAST DATE AND TIME SETTING,
- PROGRAM SELECTABLE 24 HOUR MILITARY FORMAT OR 12 HOUR WITH AM/PM FORMAT.
- ±30 SECOND ADJUST.
- •DIP SWITCH SELECTABLE INTERRUPTS PERMIT FOREGROUND/BACKGROUND OPERATION OF TWO PROGRAMS SIMULTANEOUSLY SO YOU CAN CALL UP SCHEDULES, TIME EVENTS, DATE LISTINGS, AND OTHER PRINTOUTS.
- CRYSTAL CONTROLLED FOR .0005% ACCURACY.
- LATCHED INPUT AND OUTPUT PORTS FOR THE EASIEST PROGRAMMING IN BASIC.
- ON BOARD BATTERY BACKUP POWER FOR OVER 4 MONTHS POWER OFF OPERATION (BATTERY CHARGES WHEN APPLE IS ON).

ALL ORDERS SHIPPED SAME DAY SEND \$129.00 CHECK OR MONEY ORDER (TEXAS RESIDENTS ADD 5 % SALES TAX)

APPLIED ENGINEERING P.O. BOX 470301 DALLAS, TEXAS 75247

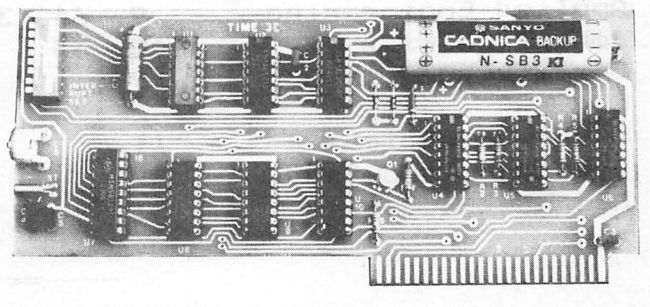

INCLUDES 16 SECTOR DISK WITH OVER 25 CON TRIBUTED PROGRAMS SO YOU CAN PUT YOUR TIME II TO USE RIGHT AWAY.

TWENTY-THREE PAGE OPERATING MANUAL INCLUDED, WITH MANY EXAMPLES OF PROGRAMS TO USE WITH YOUR APPLE IN ANY CONFIGURATION.

MASTER CHARGE & VISA WELCOME

 $\frac{WSSA}{WSSA}$  (214) 492-2027

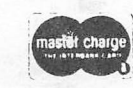

7:00 AM -11:00 PM 7 DAYS A WEEK APPLE PERIPHERALS ARE OUR ONLY BUSINESS

#### MEMBERSHIP DUES INCREASED

====\*====

At the Executive Committee Meeting held on May 13 the committee unanimously agreed that the annual dues would be increased to \$20 for adults, \$10 for students through high school, and \$25 for foreign members. The last increase was about two years ago.

#### MEMBERSHIP RENEWAL NOTICE

Membership expiration dates are printed on the Apple Barrel mailing labels. Expiration notices are not mailed out so be sure to check your label. Renew early to continue enjoying the benefits of HAAUG.

#### HINTS AND TIPS COLUMN TO START

Beginning with the next issue Steve Knouse will edit a hints and tips column covering programming techniques, hardware modification, printer activation, or whatever you would like to share with others. This is your chance to get into print without having to write an article. Contributions to this column should be mailed to Steve Knouse, 14150 Limerick, Tombal1, TX, 77375.

#### ADVERTISERS' INDEX

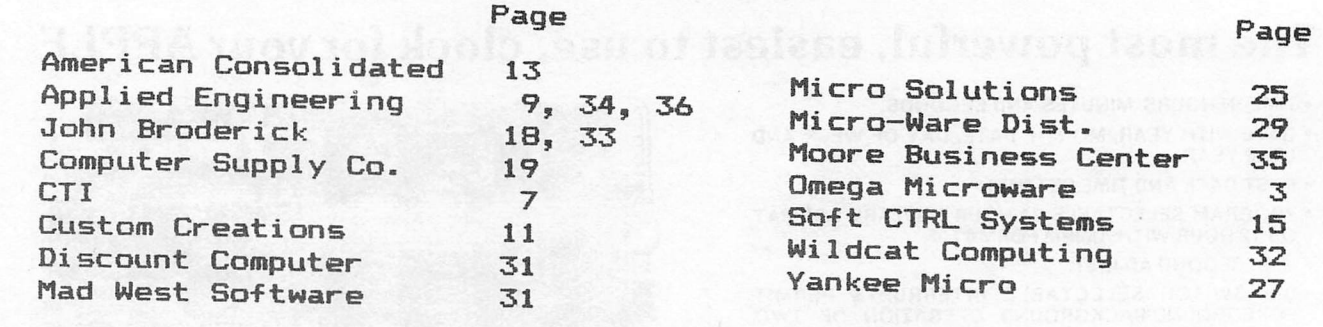

====\*====----

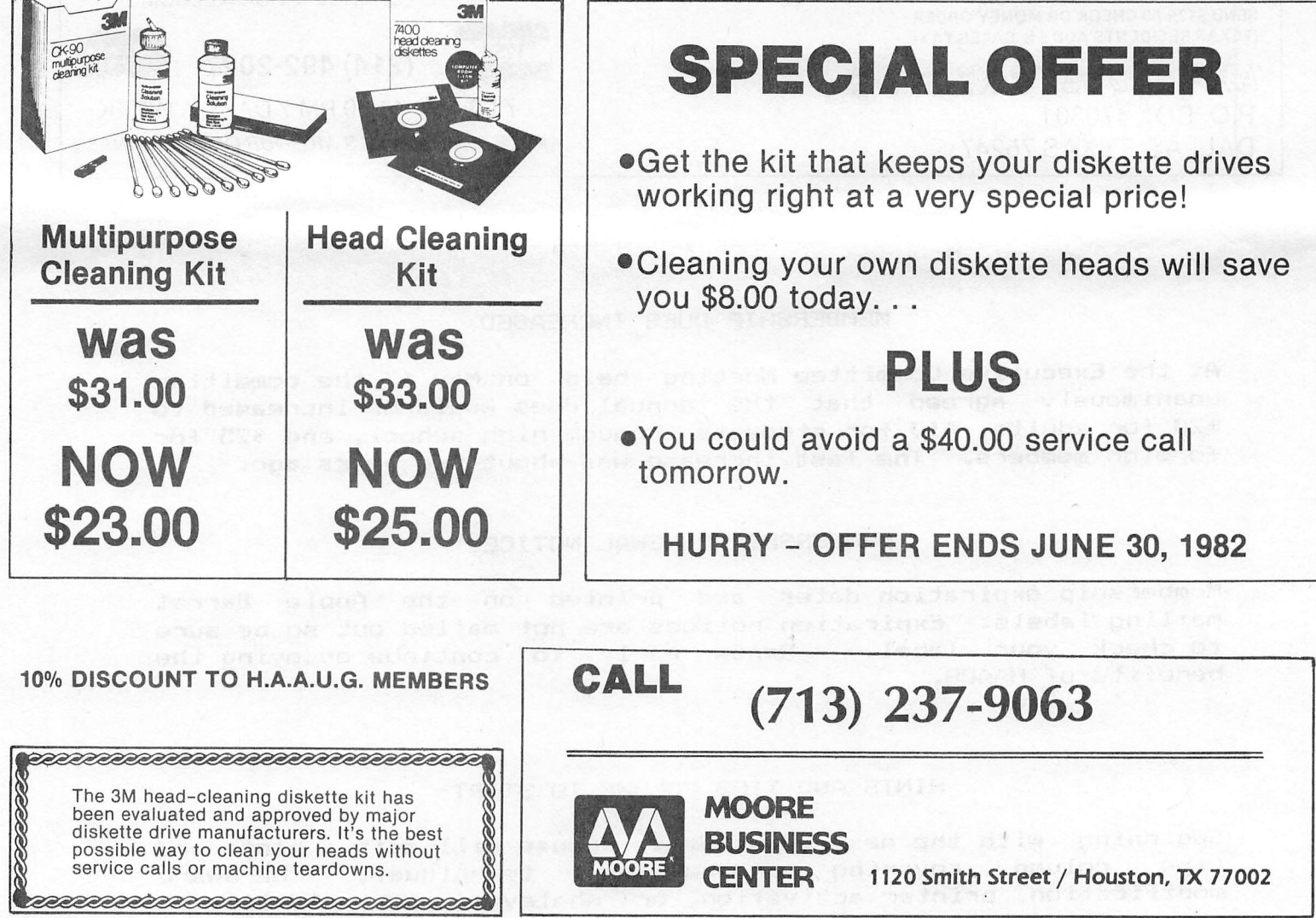

## APPLE 8-BIT 8-CHANNEL A/D SYSTEM

- 
- 
- $(0.078 \text{ ms per channel}).$
- $\triangleright$  8-BIT RESOLUTION  $\triangleright$  ELIMINATES NEED TO WAIT FOR A/D CON-VERSION
- > ON BOARD MEMORY-<br>> A/D PROCESS TOTALLY TRANSPARENT  $\sqrt{J}$  Just peek at data)  $\sqrt{J}$  TO APPL F.
- ► FAST CONVERSION  $\rightarrow$  FULL SCALE INPUTS CAN EASILY BE<br>(.078 ms per channel). CHANGED BY USER.

APPLIED ENGINEERING'S A/D board is a breakthrough product for all APPLE owners giving real world data at a really affordable price. Diverse applications include monitoring of:

 $\ldots$  . TEMPERATURE  $\ldots$  . HUMIDITY  $\ldots$  . WIND SPEED  $\ldots$  . WIND DIRECTION  $\ldots$  $\ldots$ ......LIGHT INTENSITY.......PRESSURE  $\ldots$ ...RPM  $\ldots$ ...SOIL MOISTURE..... AND MANY MORE

CONTRIBUTED PROGRAMS ARE DISTRIBUTED FREE TO ALL A/D OWNERS IN OUR NEWSLETTER.

### See your dealer or contact -

APPLIED ENGINEERING P.O. BOX 470301 7:00 AM - 11:00 PM 7 DAYS A WEEK<br>DALLAS, TEXAS 75247 \$129 APPLE PERIPHERALS ARE OUR ONLY BUSINE

MASTER CHARGE & VISA WELCOME

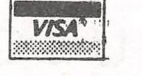

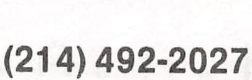

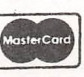

APPLE PERIPHERALS ARE OUR ONLY BUSINESS

#### CALL FOR ARTICLES

Articles and program listings should be submitted in hardcopy possible, on disk in Applewriter JI or ///, Professional Easywriter, Wordstar, Palantir, or Pascal compatible files. If not submitted on disk, articles must be free of typing or spelling errors as they cannot be retyped. Diskettes will be returned to the author provided his name and address are on them. Printed material should be printed using normal size characters, a new ribbon and enhanced print if your printer is so equipped. Margins should be set at 10 and 70 for articles. Listings should be printed in 40 column mode and may be printed in compressed print. Thermal paper should be avoided because it does not reproduce well. Articles should be submitted tos

> Houston Area Apple Users Group Apple Barrel 2218 Running Springs Kingwood, TX 77339

#### ADVERTISING RATES

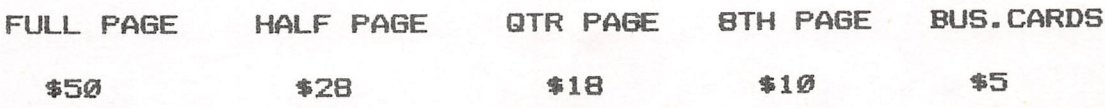

Advertisements should be submitted in camera ready form to H.A.A.U.G., 2218 Running Springs, Kingwood, TX, 77339, 10th of the month. Charges will be billed and accompanied by a copy of the Apple Barrel containing the ad.

Houston Area Apple Users Group APPLE BARREL 2218 Running Springs Kingwood, TX 77339

Postmasters:

Address Correction Requested Forwarding and Return Postage Guaranteed

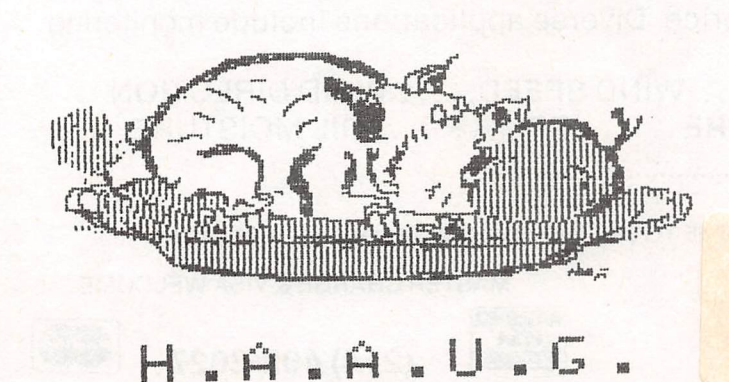

Renew before:

s- $06/27/820$ 

BULK RATE U.S. POSTAGE PAID HOUSTON, TEXAS PERMIT 3936

Robin A. Cox Ch Membership /HAAUG 5401 Chimney Rock #607 Houston, TX 77081